## Adult Education Conference

October 8, 2021

### **What were your emotions when you heard that you'd have to teach students using Zoom?**

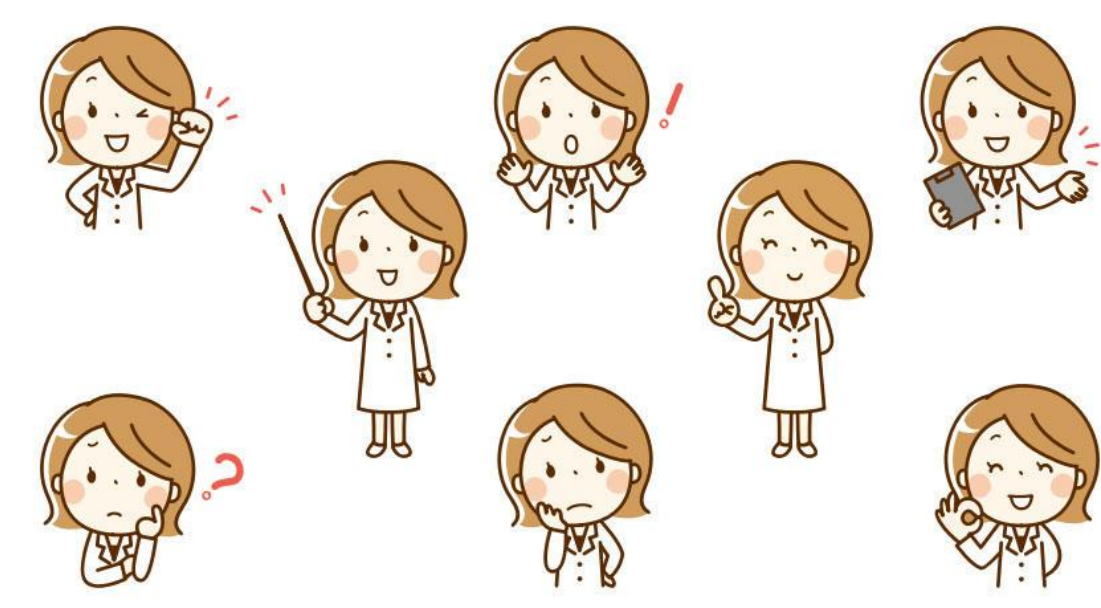

# Scared?

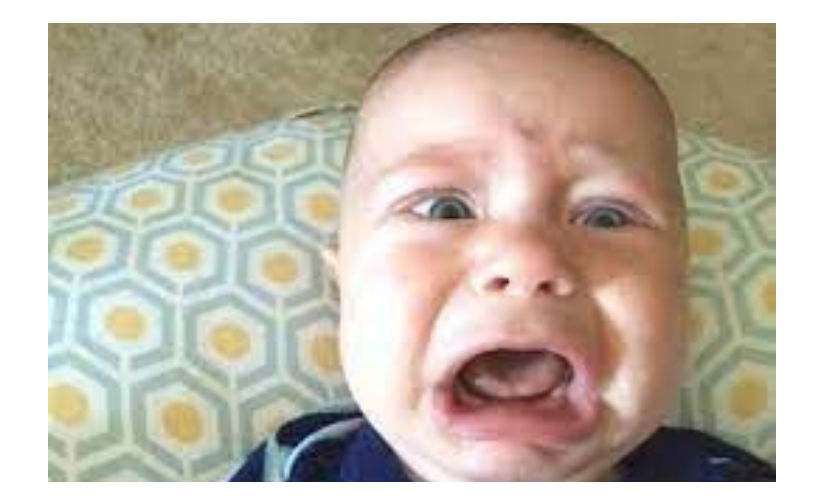

# Excited?

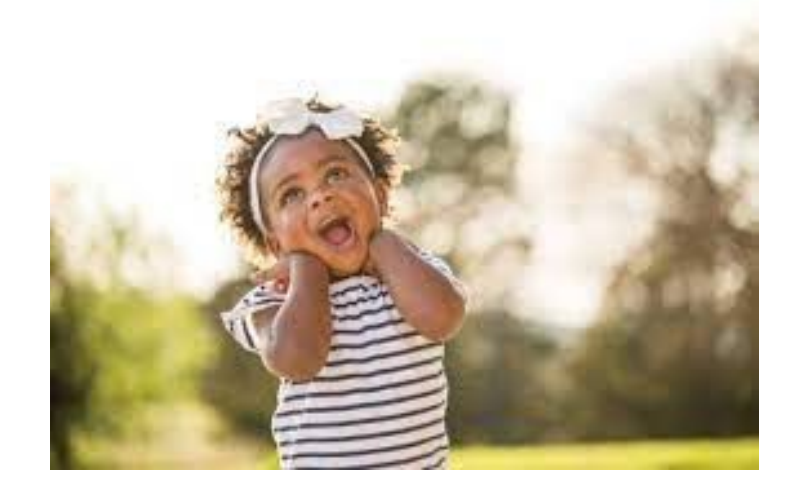

# What's Zoom?

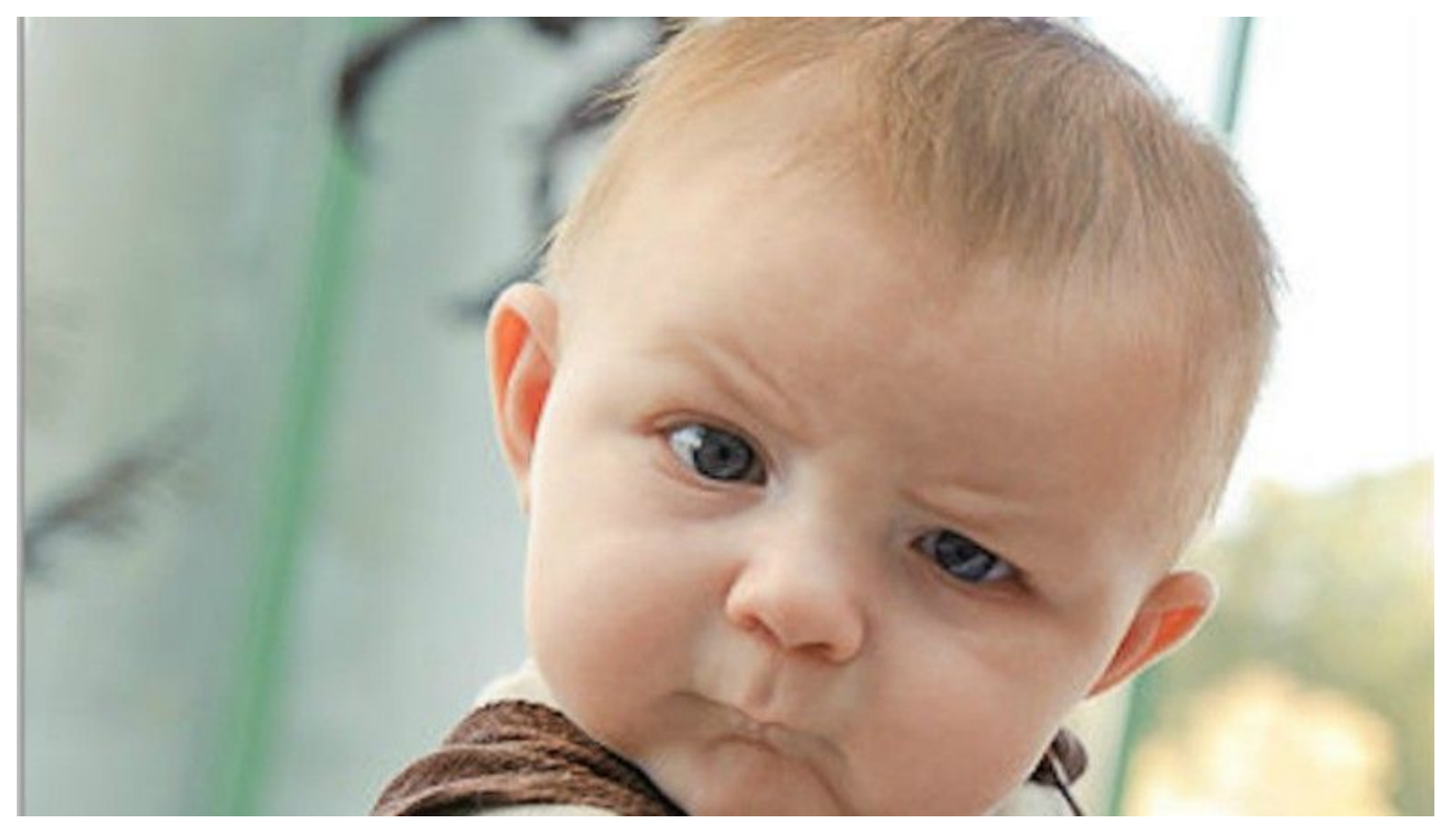

My Purpose today is:

- What's available on Commons to fit your needs.
- Upload independent study packets on Canvas.
- Create an original course for students using Canvas.

I knew the pandemic couldn't last forever, right?

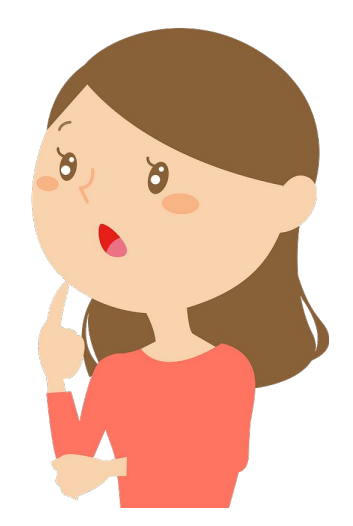

### How to find courses on Commons, and then use them in your class: 1

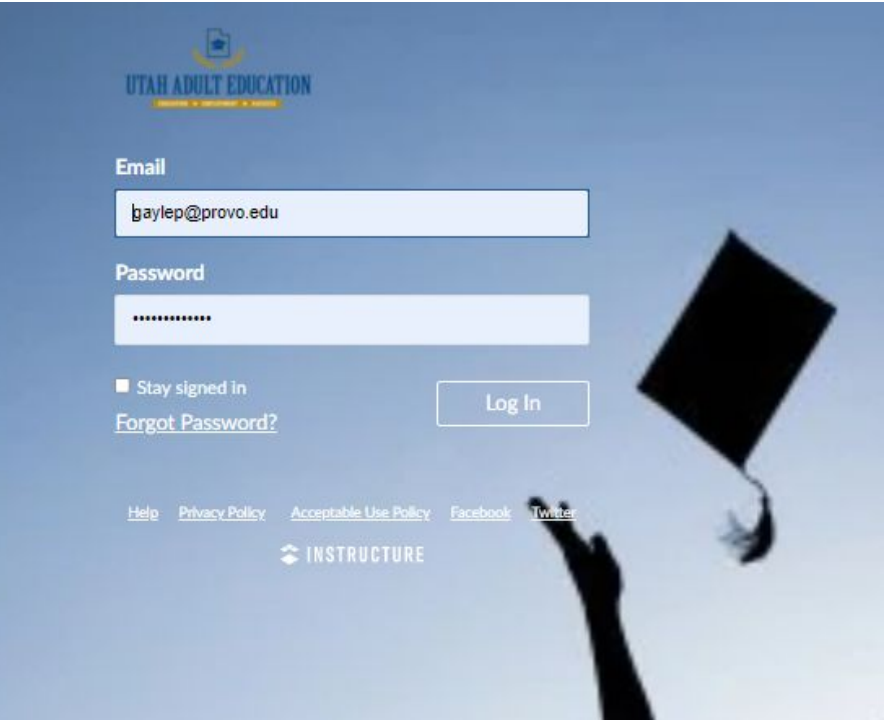

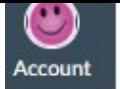

Dashboard

 $\Omega$ Dashboard

#### Published Courses (9)

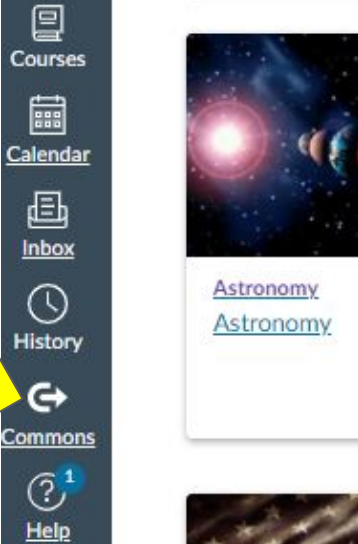

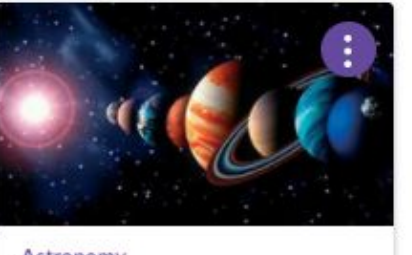

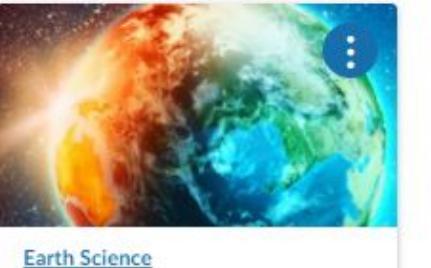

Earth

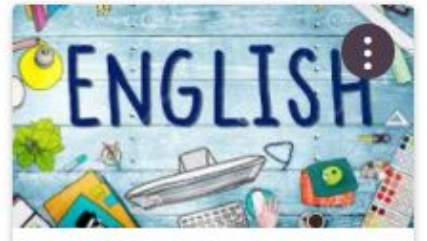

English 51: English, Part 1 English 51

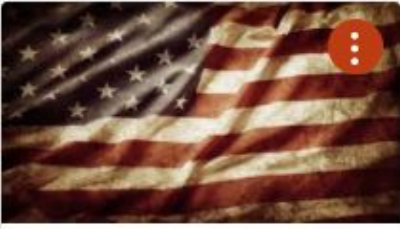

**U S History** U S Hist 2

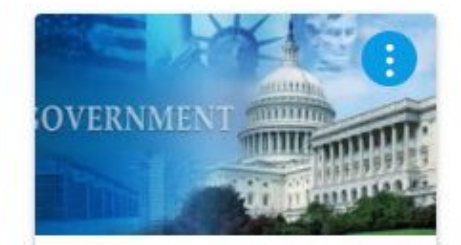

**Government and Citizenship** Government

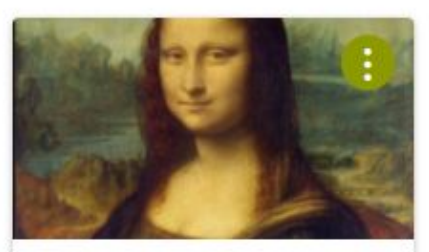

**Introduction to Art Fine Arts** 

### What courses are available on BYU Independent study?

 $9 - 12$ 

#### Science:

Physics part 1 9-12 Physics part 2 9-12 Biology 11-12 Physical Science 9-12 Environmental Science 9-12 Chemistry part 1 9-12 Chemistry part 2 9-12 Meteorology 9-12 Astronomy 9-12

Reading Comprehension 7-8 Speed Reading 7-8 Science Fiction Literature  $9 - 12$ Bible as Literature 9-12 Reading Around the World  $9 - 12$ Recreational Reading 9-12 **Understanding Literature** 

Honors U.S. Government Civics<sub>9-12</sub> **Applied American** Government 9-12 American Government and Citizenship 9-12 U S History from 1877 part 1  $9 - 12$ U S History from 1877 part 2  $9 - 12$ 

This is on your handout!

Before you import a course, you need to give it somewhere to go.

### +Course

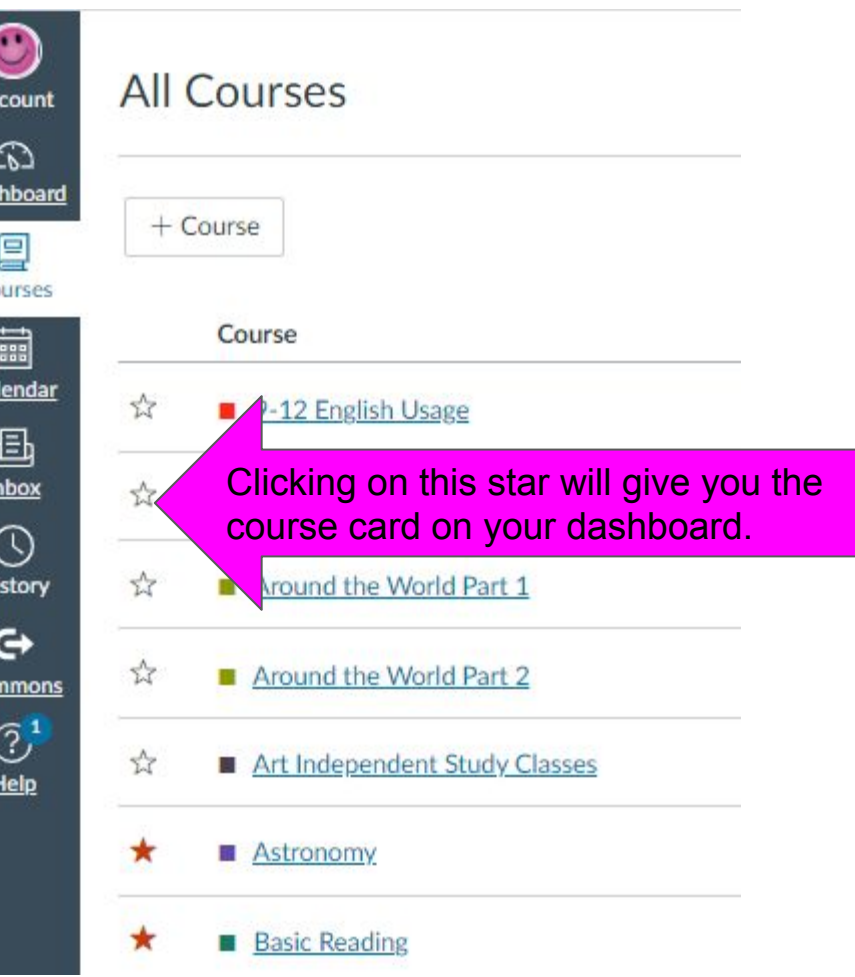

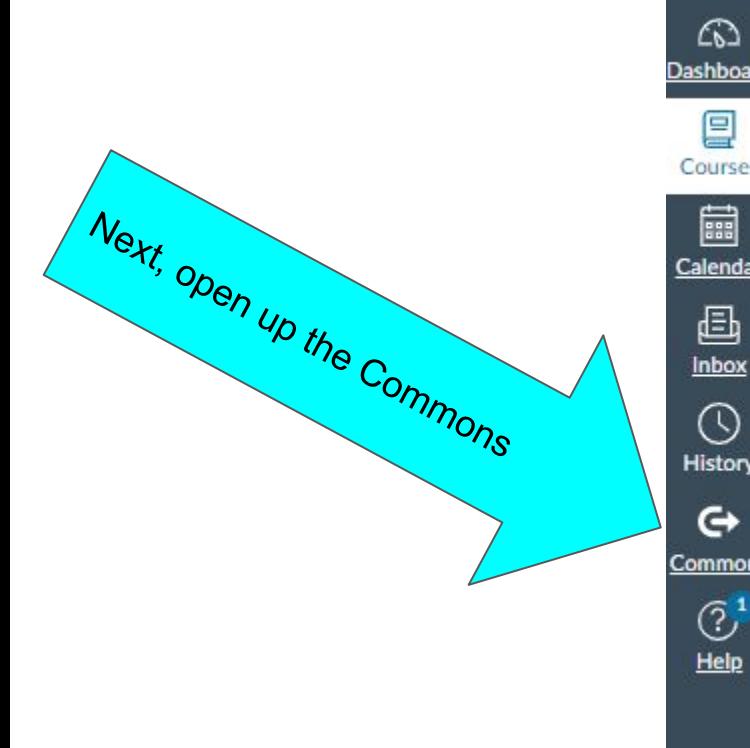

 $\bullet$ Accou

 $\mathbb{C}$ 

 $\Leftrightarrow$ 

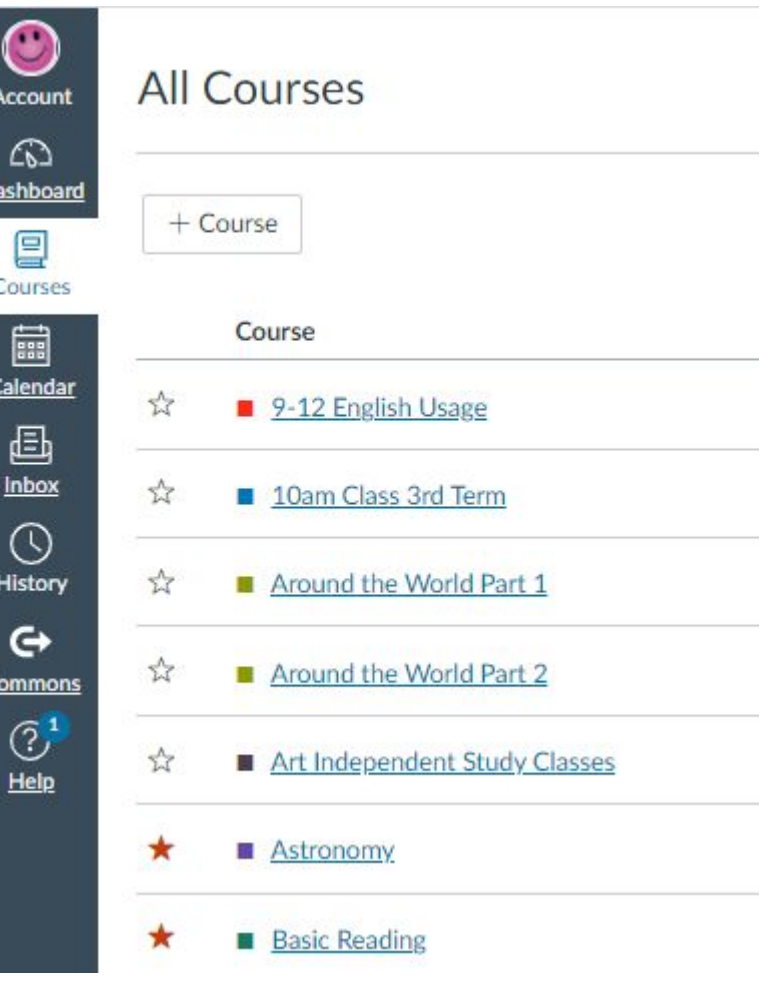

### Use the filter to find content:

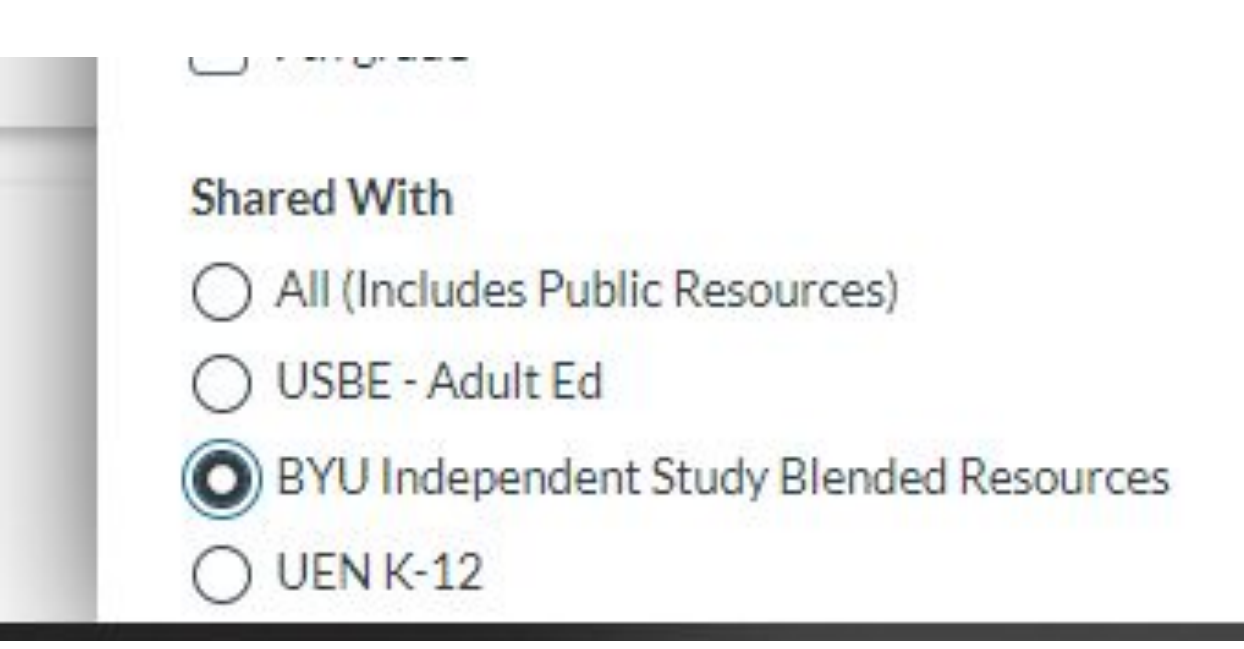

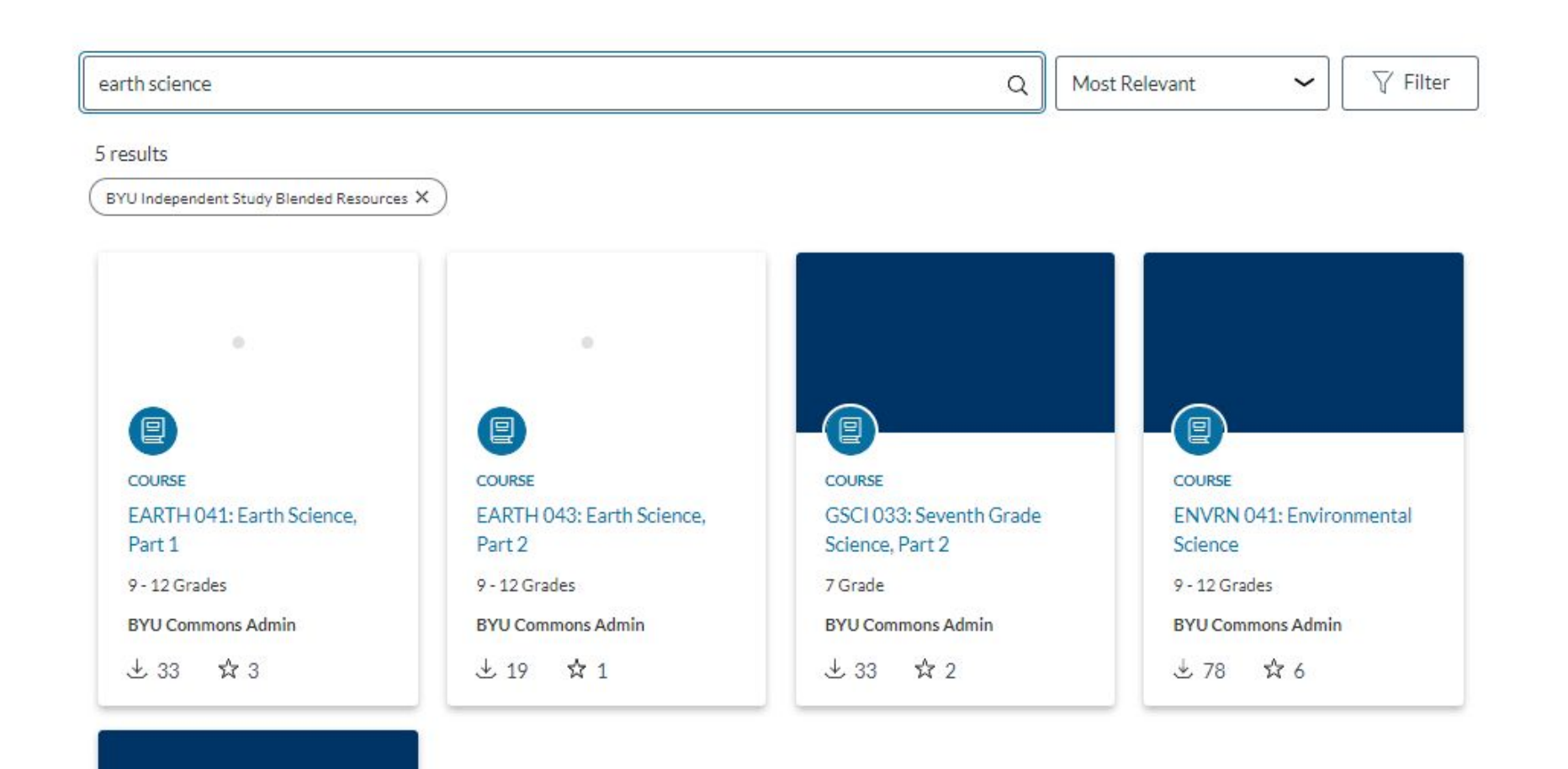

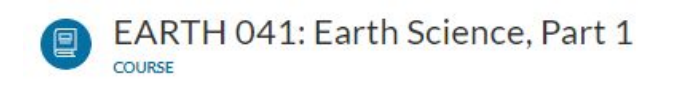

Preview Details

Version notes

Modules (13) Pages (53) Quizzes (67) Files (183)

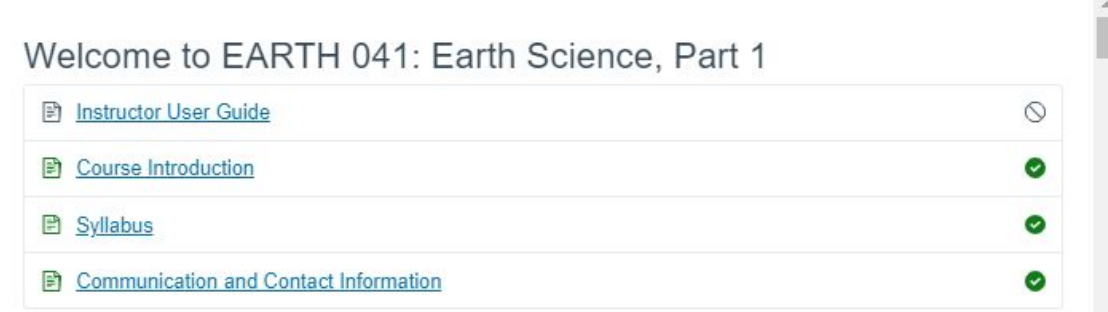

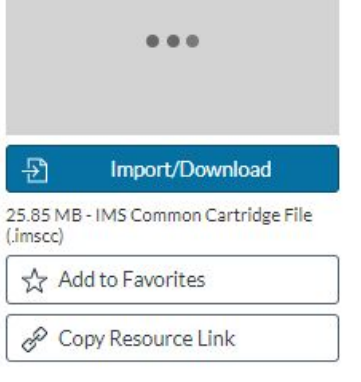

### Import the entire course, you can modify it afterwards if you want to.

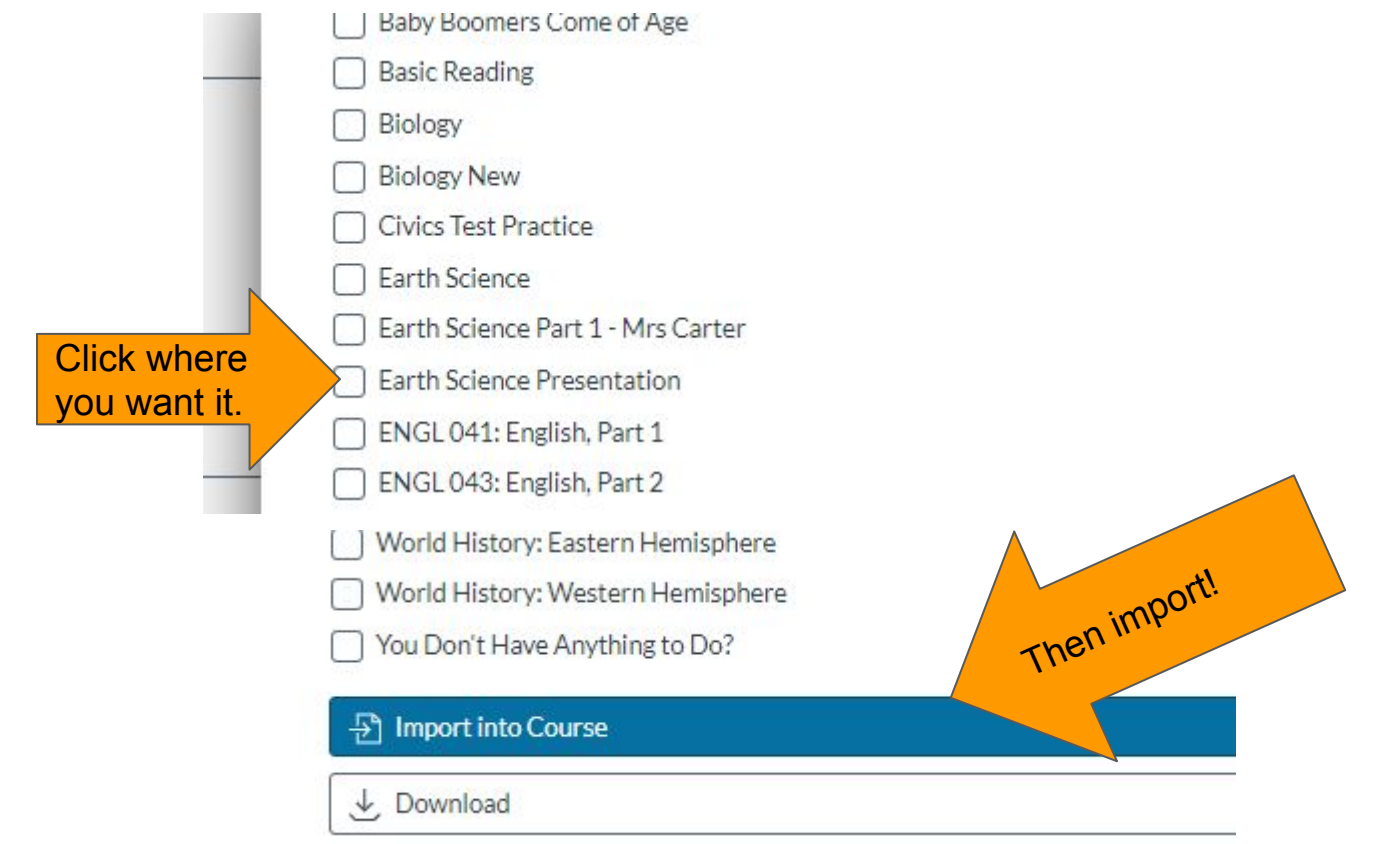

This takes a few minutes, so don't stress.

You have successfully started the import! It may take a little while to see changes in your course.

#### EARTH 041: Earth Science, Part 1 Y COURSE

Details Version notes eview

Modules (13) Pages (53) Quizzes (67) Files (183)

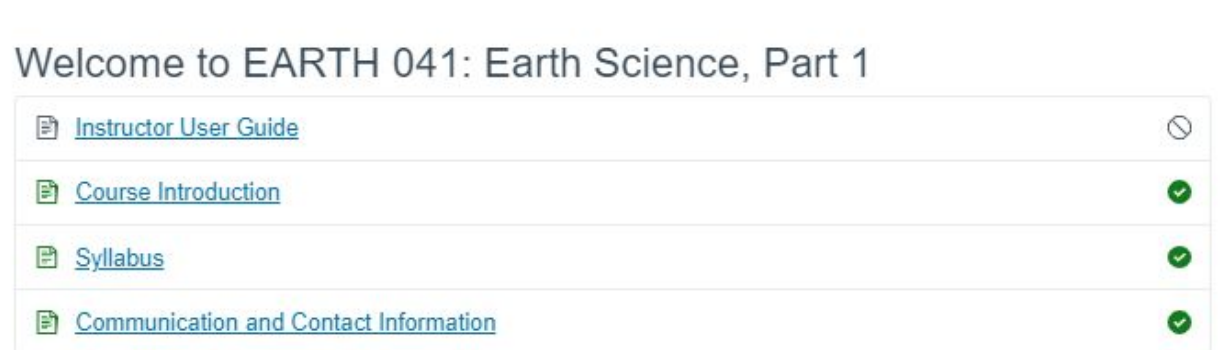

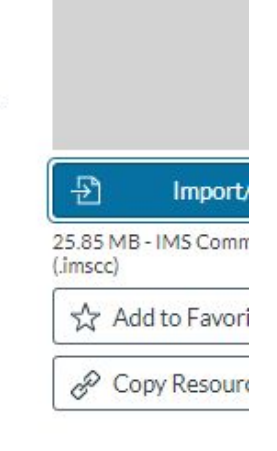

### Now, go back to your dashboard and find the course.

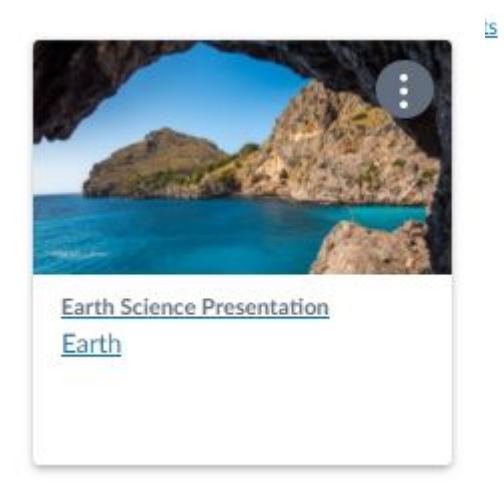

 $\mathscr{D}$ 

Ġ, d, Œ, G6 Ġ.

**B** 

Ø  $\oslash$ 

Ø  $\oslash$ 

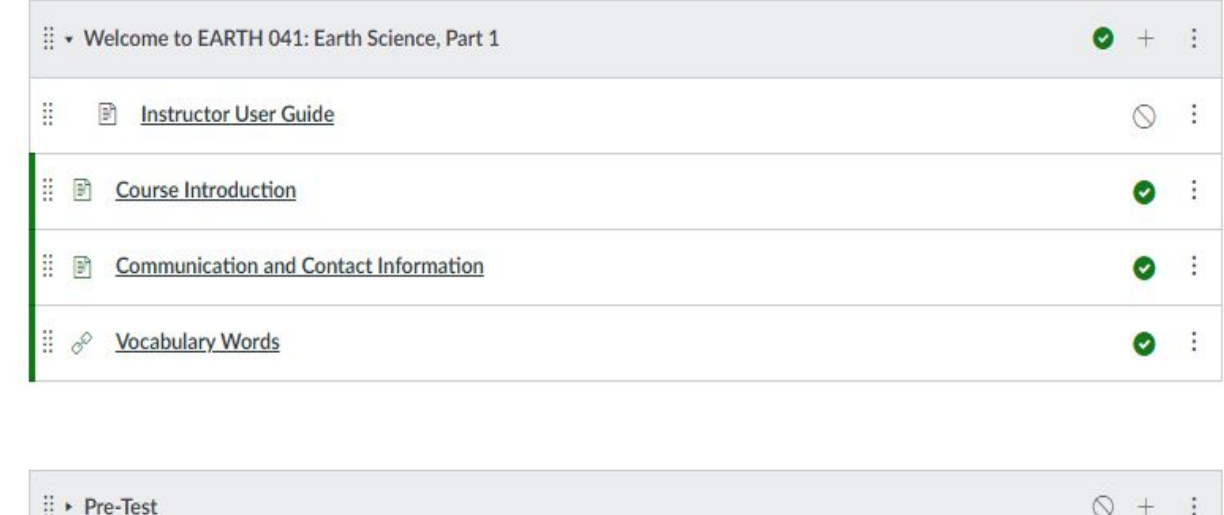

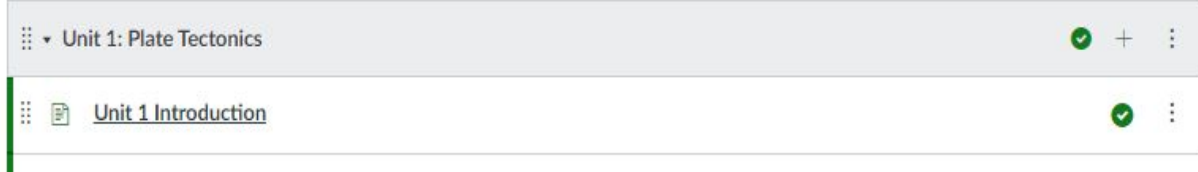

### Fill in your information:

#### [Name of Instructor]

#### **Feedback Policy**

Fmail:

242 x 340 px 72 dpi filename: instructor.jpg

Phone: Virtual Office Hours: Location of Virtual Office Hours: [url] In-Person Office Hours: Office Location:

I will respond as follows during the week:

Emails: 24 hours/1 business day Assignments: 48 hours Discussion posts: 48 hours

 $\begin{vmatrix} I & d$ o this once, then copy and<br>paste for all of my other classes.

#### **Gayle Painter**

Email: gaylep@provo.edu Phone: 1-801-374-4840 ext: 3843 Remind Messaging: painter101 In-Person Office Hours: M-Th: 8:00 am - 4:00 pm & F: 8:00 am - 12:00 pm Office Location: Provo Adult Education Building

11

#### **IDUCT A PUT THE VIOLAR SCRAFF AND A PARTH 041: Earth Science, Part 1 > Vocabult 4the vocabulary words from the Introduction onto slides**Earth Science Vocabulary, Part 1 ☆ ©  $\equiv$  $P$ resent  $+ +$  $\bullet$ á. File Edit View Insert Format Slide Arrange Tools Add-ons Help Last edit was made o... ▼ K 2 番 戸 Q ▼ K 団 ロ > Q1 \ ▼ 田 Background Layout Theme Transition Earth Science, Part 1 Vocabulary  $\overline{2}$ <u>Солония сы Сийс</u><br>ты пырк и меньшин традицион ты шинжен къмпери<br>меньшин ты меньшин то на нами игрализует с Band Productions and accepting the content of the Bands surrout WORK CASH  $\begin{tabular}{l|c|c|c|c|c|c} \hline \textbf{ACM}, \textbf{DQQAG} & \textbf{PQQAG} & \textbf{PQQAG} &$ 3 **Биодим** периодирования римски полни Services are all the services and the services of the services.<br>Services are all the services and the services of the services of the services of the services of the service<br>Services are all the services are all the servic Mid-Gosse, Ridge - nowan resignmentations Sit Wilky, consequent consensations. Please take notes 4 Sas Roof Spraading; www.quargrapper.commune.com<br>magnetic workpost-teaper.to.america.com/ansumers **Раза Первопор** чело с на средничение против and a contribution of the first state of the contribution of the first state of the contribution and the contribution of the contribution of the contribution of the contribution of the contribution of the contribution of t  $1.1.1$ Listoapheric Flates:

Click to add speaker notes

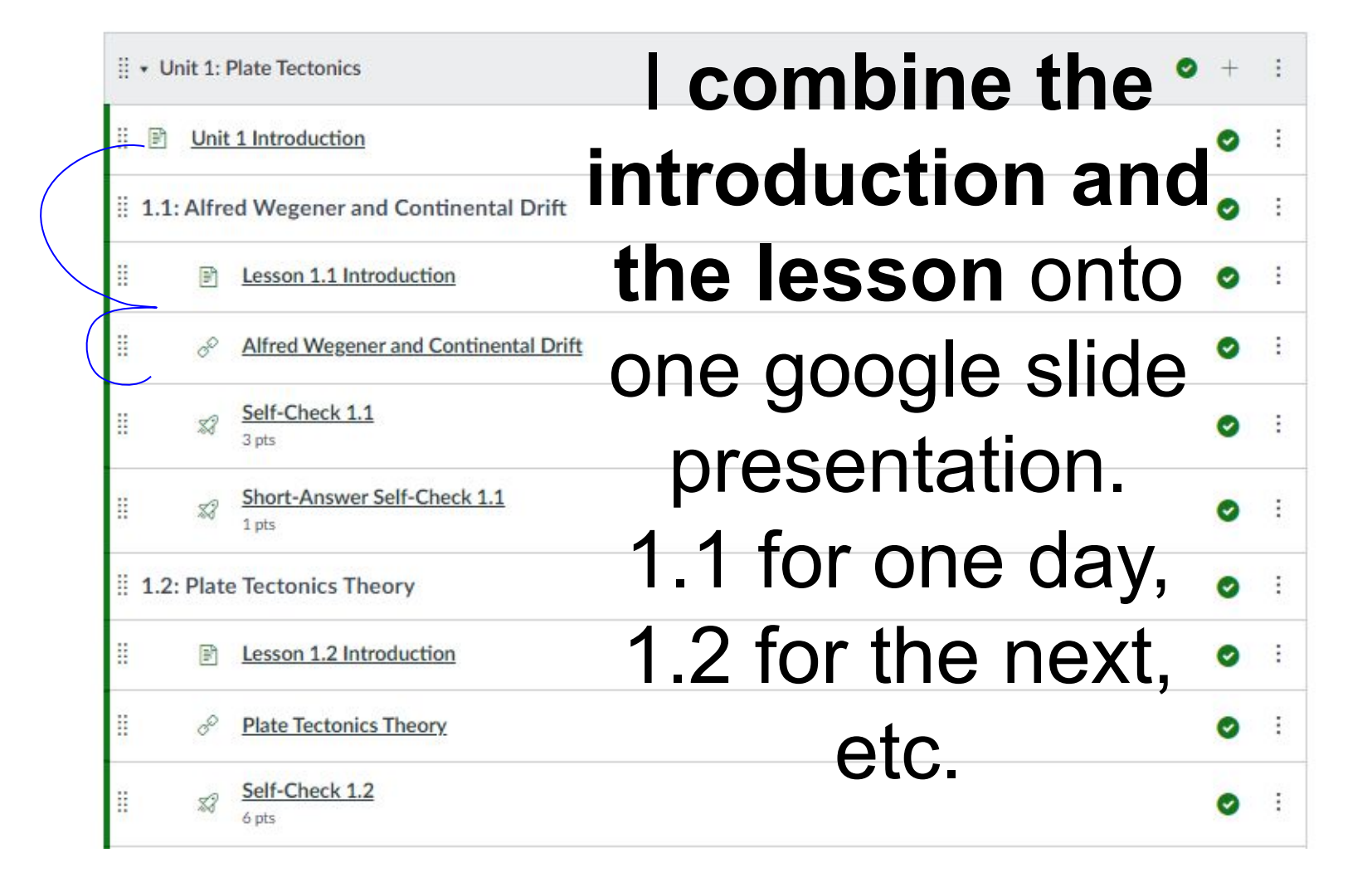

## With the **introduction and lesson combined**, it looks much less intimidating for students to conquer.

**SPECIAL** 

# Everything included in one lesson.

Include everything that students need to have for the complete lesson. It will be available if students miss a day, or want to go back and study more.

**Review, Objective, Lesson, Questions, Videos, Pictures, Charts, etc.** 

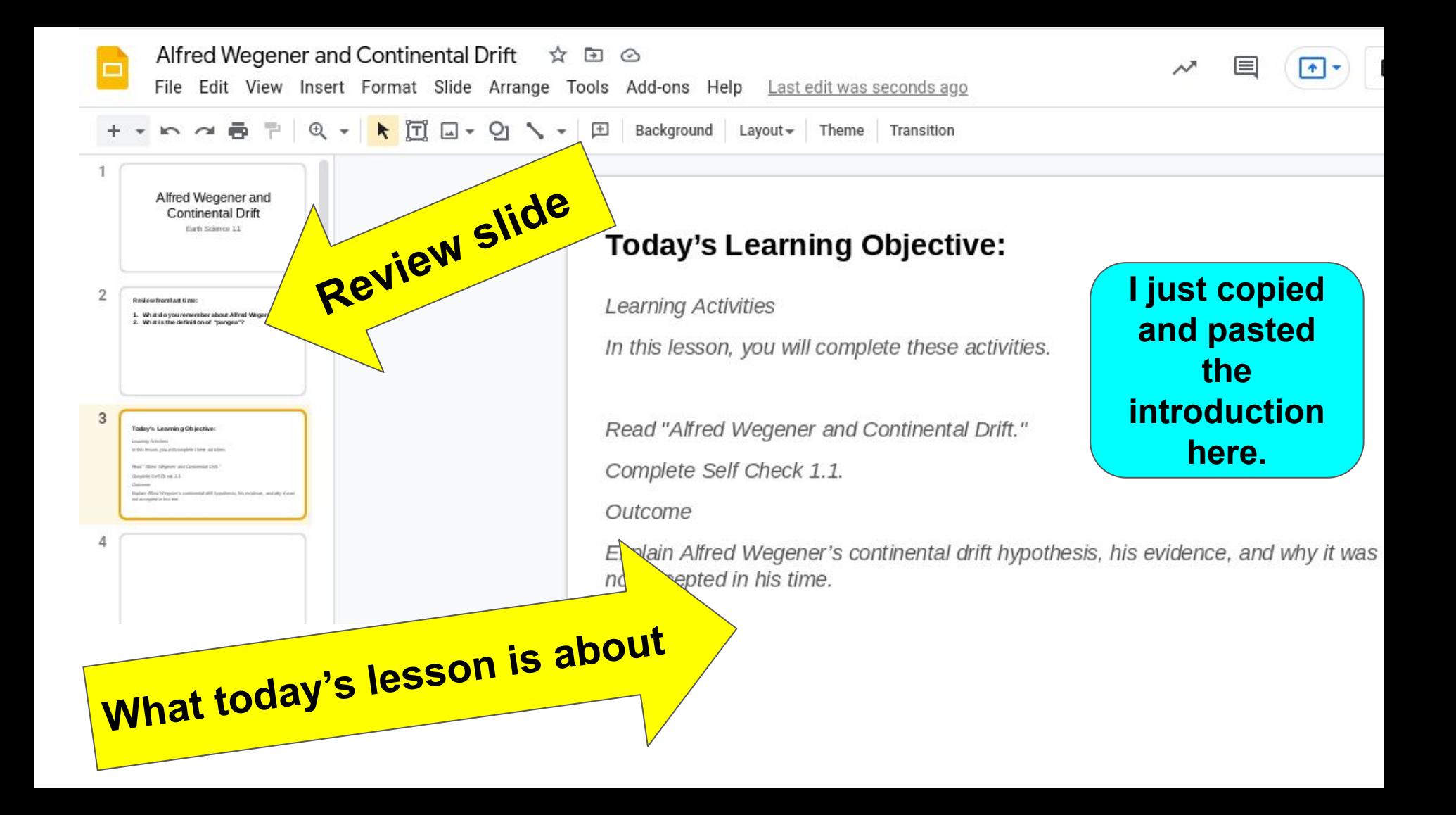

## **Copy & paste the lesson onto your slides.**

#### **Alfred Wegener and Continental Drift**

When the first maps of South America were made, cartographers and scientists noted that the shape of the eastern South American coast looked similar to the western coastline of Africa. People speculated that the two continents were once joined together.

Alfred Wegener was one of the first scientists to take this idea seriously. He reasoned that if the two continents had been joined together, fossil and rock patterns along each coastline would match. He began a series of studies to see if such patterns existed, and he discovered that they did.

If one were to place South America next to Africa, not only

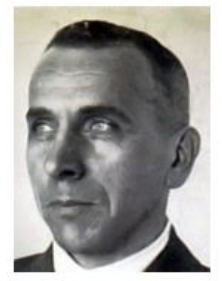

Fig. 1.1. Alfred Wegener is famous for his expeditions to the Arctic and Greenland, where he eventually died and

## **I put one paragraph on each slide.**

When the first maps of South America were made, cartographers and scientists noted that the shape of the eastern South American coast looked similar to the western coastline of Africa. People speculated that the two continents were once joined together.

**Hey! The continents fit together like a giant puzzle.** 

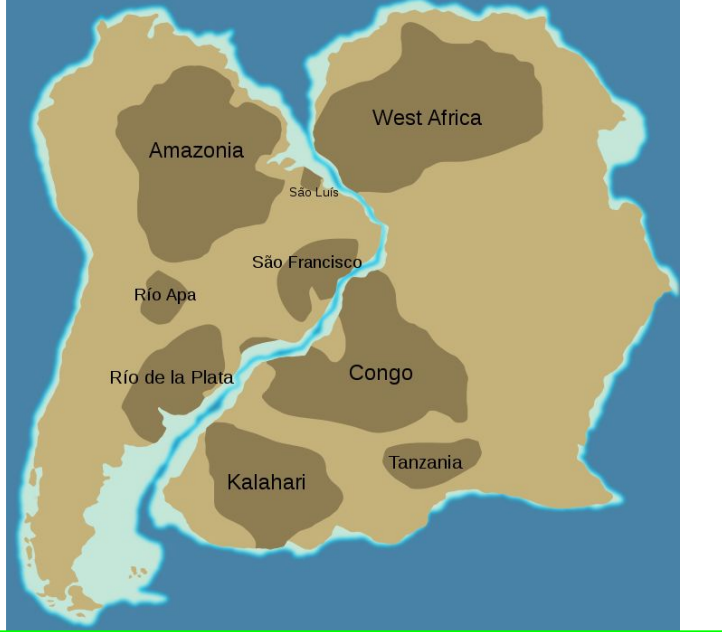

Slide example

**Alfred Wegener** was one of the first scientists to take this idea seriously. He reasoned that if the two continents had been joined together, fossil and rock patterns along each coastline would match. He began a series of studies to see if such patterns existed, and he discovered that they did.

> **It's too bad people didn't take him seriously.**

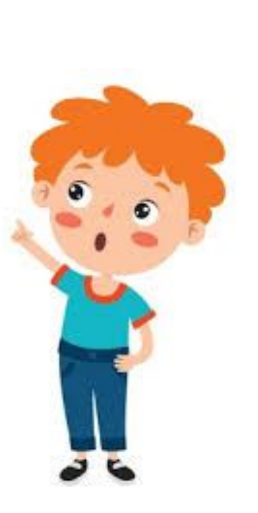

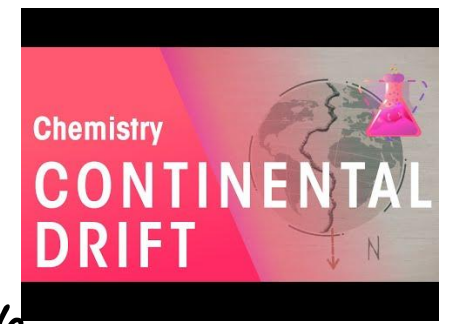

**Slide example**

Learn more about Continental Drift by watching this video.

### Plate Tectonics **The videos that come with the course are**

Our earth is an awesome and agoog close purtory out ke clara<sup>ct</sup> vem over the em around.

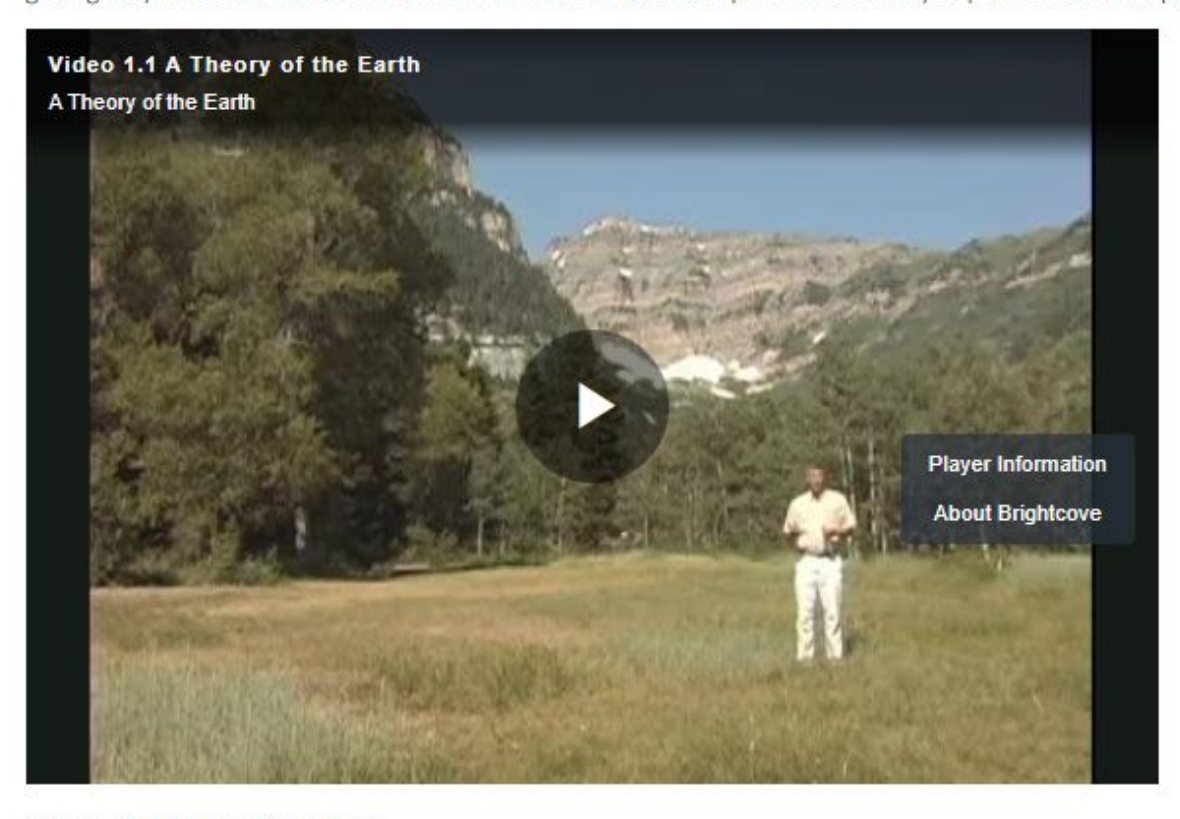

**So, you'll have to find videos on YouTube.** 

Video 1.1. A Theory of the Earth

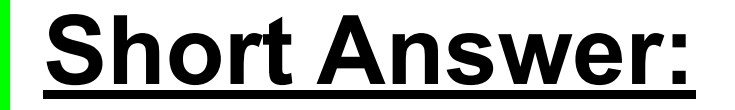

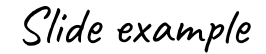

### **1. Describe evidences that indicate all continents were once joined together.**

**Share your comments with me in a private chat message, or write them down, take a picture & send it to me. :)** 

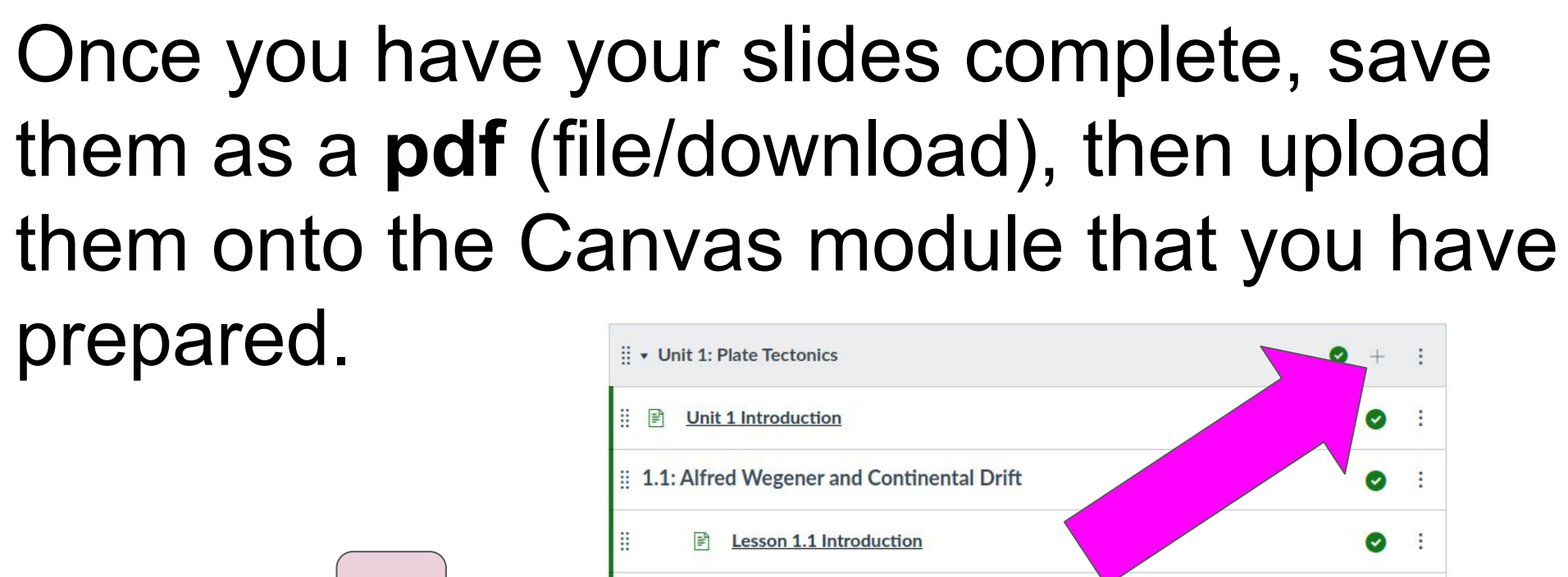

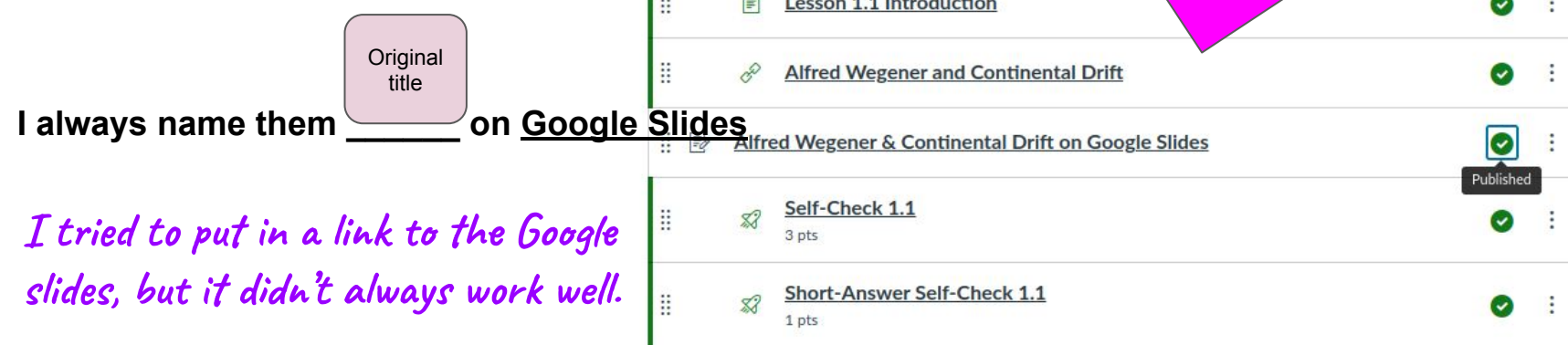

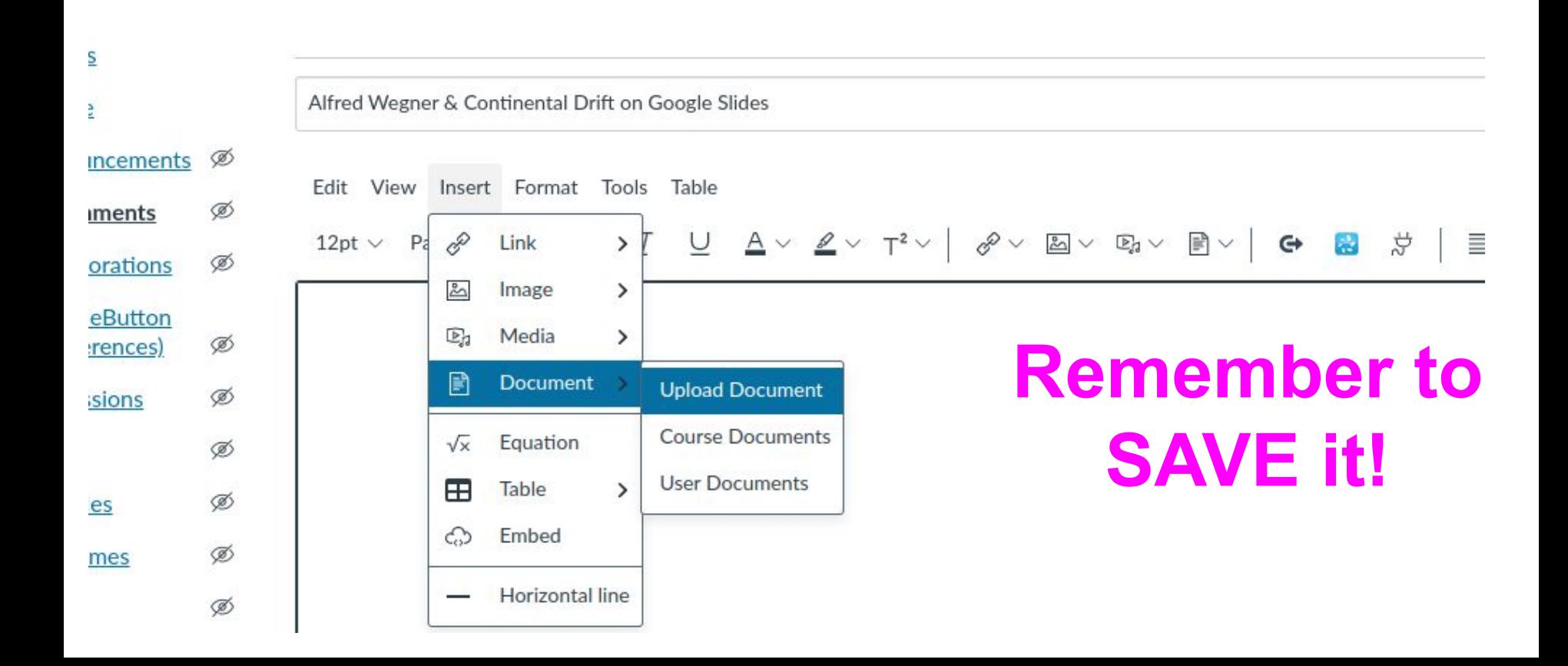

### To make the lessons more student friendly, once I have my slides uploaded, I delete all of the stuff I used.

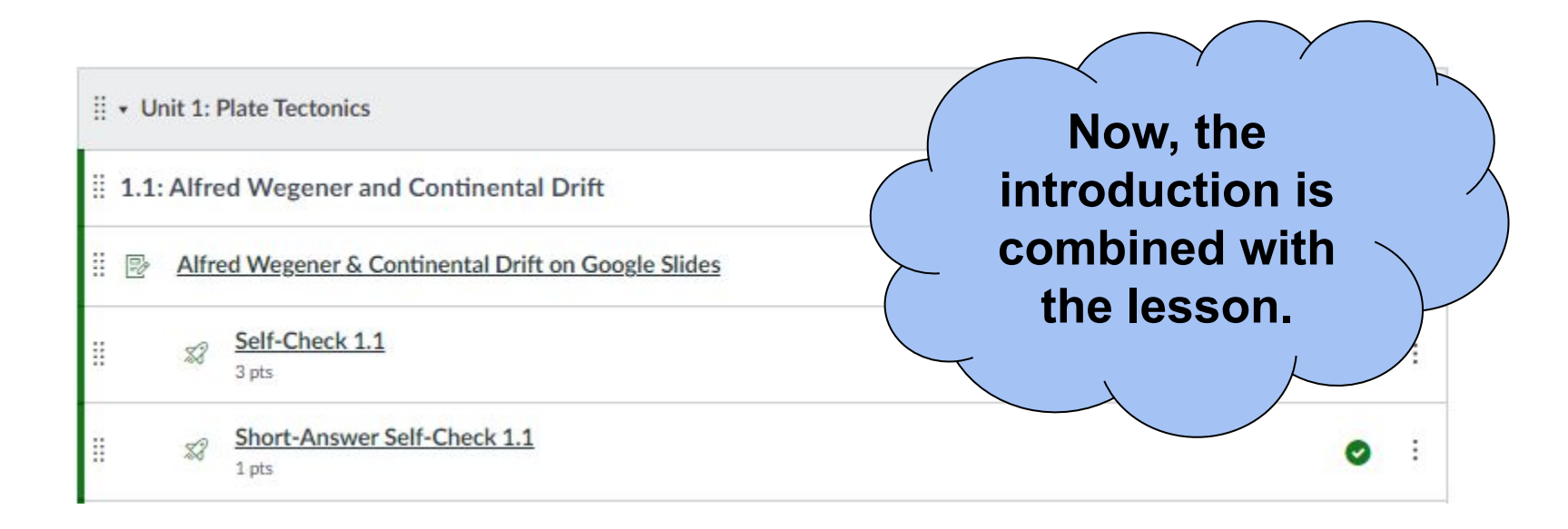

### However, before you delete all the other stuff...

Unit 1: Observing the Night Sky  $\rightarrow$  Constellations

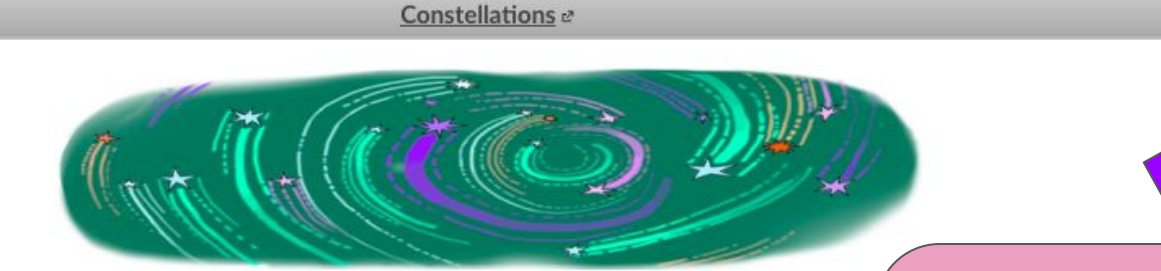

#### **Constellations**

As you begin your study of the universe, one of the first things that probably draws your interest is looking at the night sky. It is filled with marvelous things to see. If you think it is beautiful, just imagine what ancient peoples must have thought about it! The sky played a large role in many ancient religions. Many ancient cultures saw patterns in the sky. These patterns played a role in their lives. People explained the stars in the sky using myths or legends. These patterns, or groupings of stars, have been called constellations.

**When I use the Safari browser, I get an audio feature on these courses. It doesn't happen when I'm in Chrome.** 

**So, if you have students that could benefit from listening to the lesson, you might want to leave it. You can always hide it from students until they need it.**

### I create **Loom** videos of myself reading the lesson to my students.

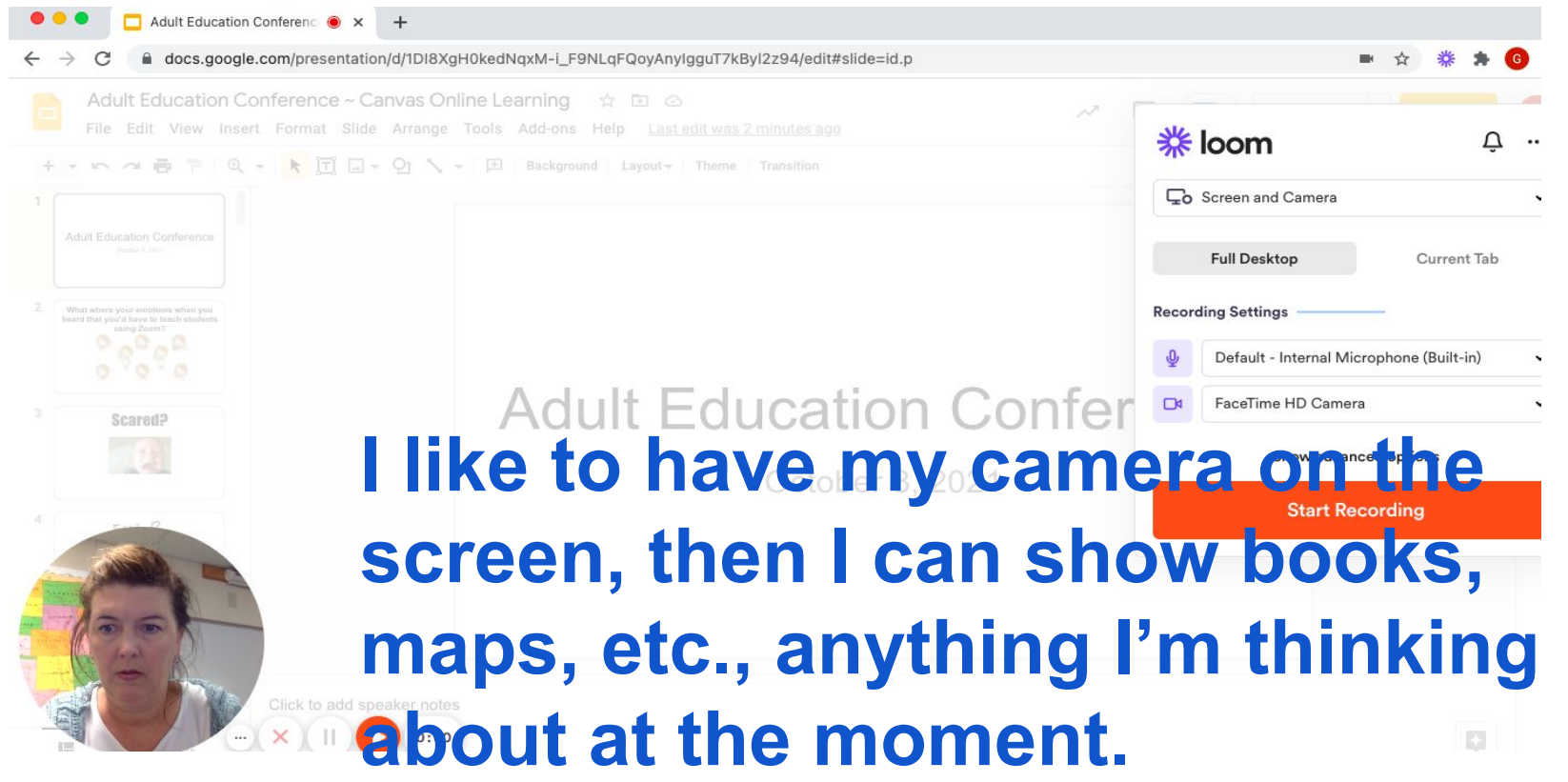

When the first maps of South America were made, cartographers and scientists noted that the shape of the eastern South American coast looked similar to the western coastline of Africa. People speculated that the two continents were once joined together.

Hey! The continents fit together like a giant puzzle.

**West Africa** Amazonia São Francisc Congo anzania **Calahar** 

Slide example

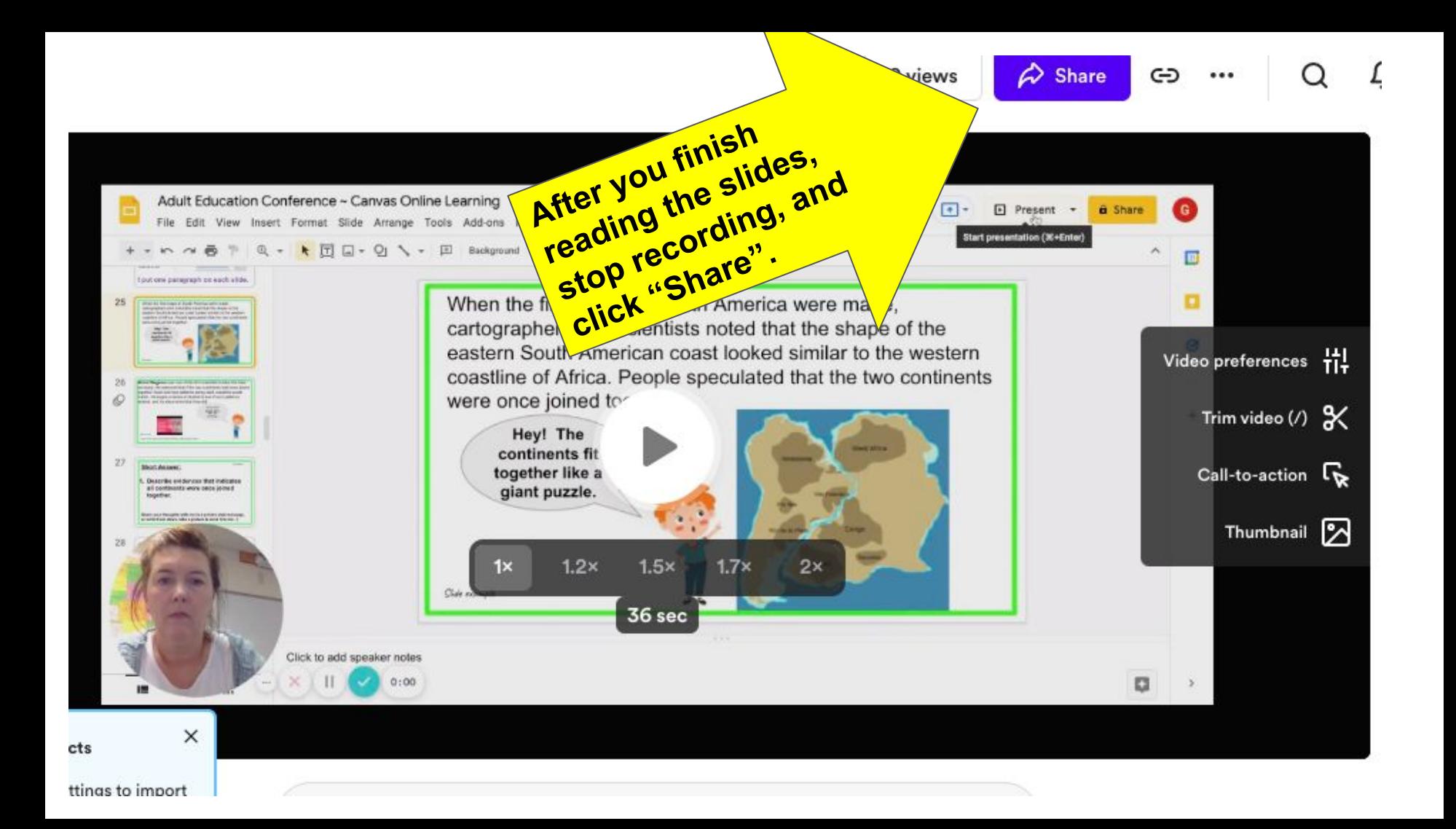

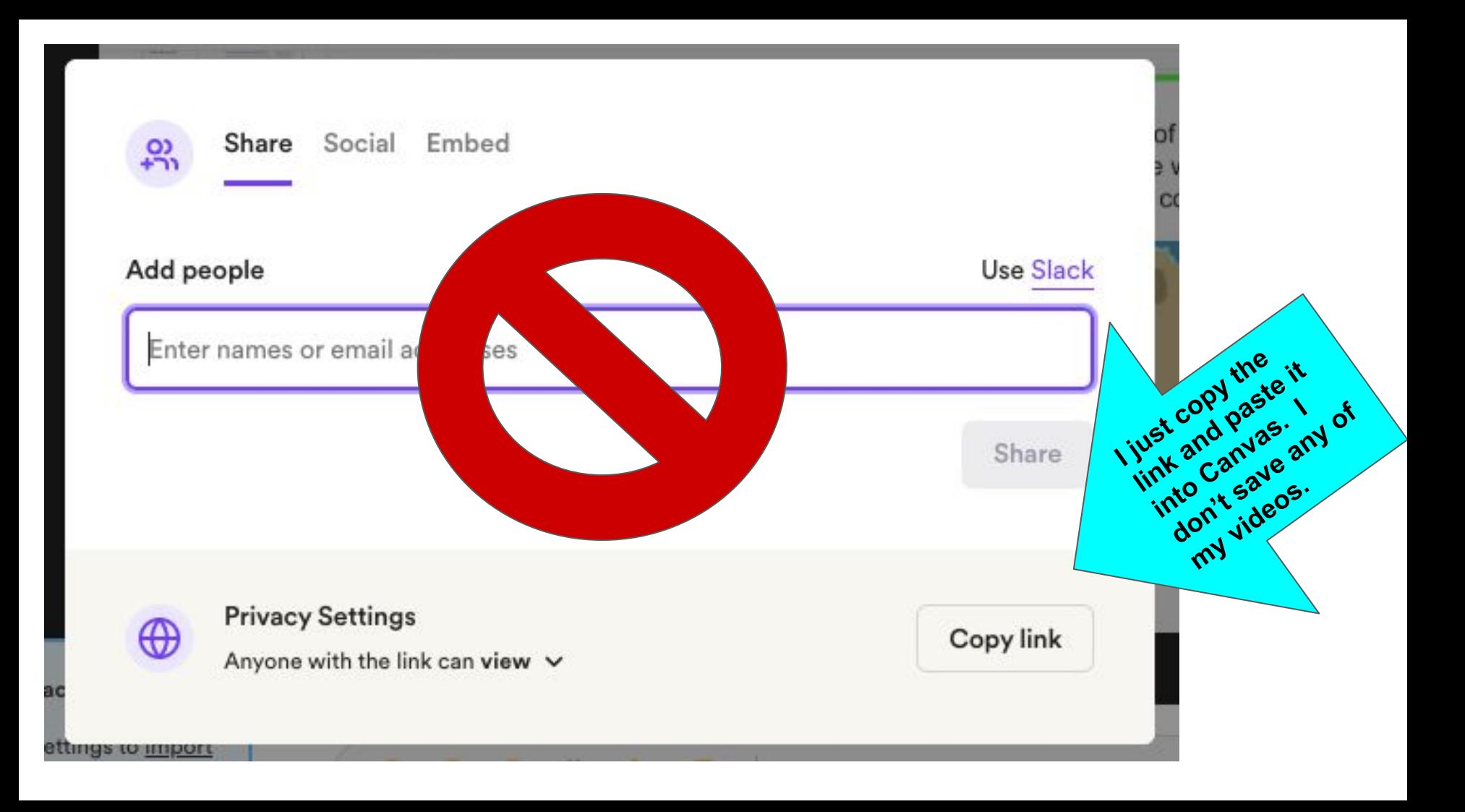
#### Earth > Assignments > Alfred Wegener & Continental Drift on Google Slides

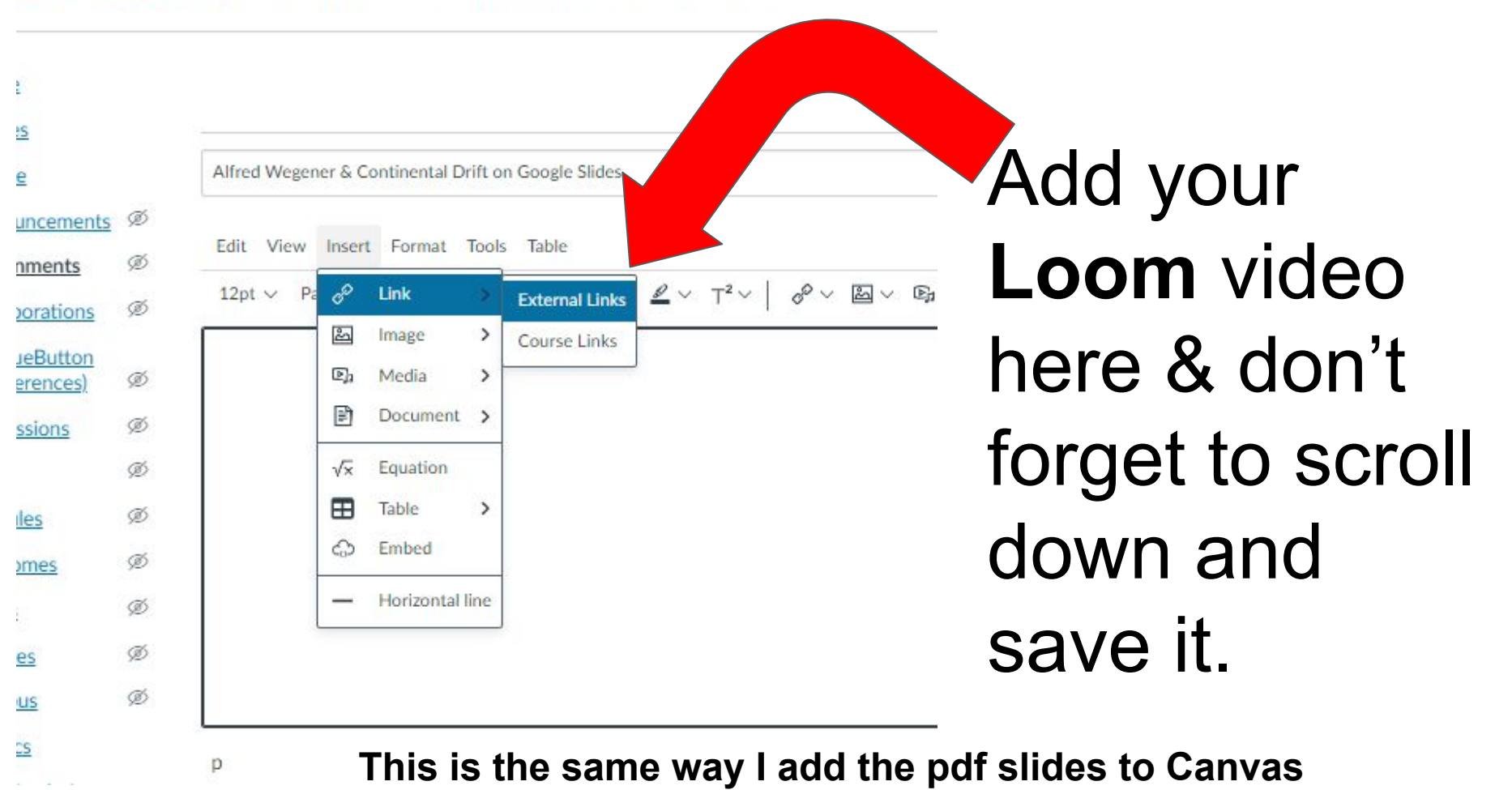

# **This is what it looks like:**

U S Hist  $2 >$  Assignments  $>$  Technology Advances on Google Slides

**Technology Advances on Google** ome Published **&** Edit ÷ Slides rades eople nnouncements <sup>®</sup> Technology Advances 1.1-2.pdf  $\downarrow$ Ø ssignments Loom Recording & Ø uizzes Vocabulary Flashcards & Ø iscussions  $\overline{\phantom{a}}$ 

## **This is what the students see:**

 $\equiv$  U S Hist 2 > Assignments > Technology Advances on Google Slides

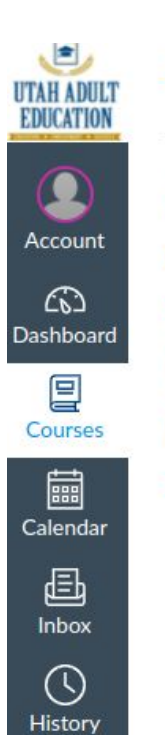

Home

Grades

People

**Technology Advances on Google Slides** Due No Due Date **Points Google Drive** Technology Advances 1.1-2.pdf ↓ **Cisco Webex** Loom Recording & Nearpod Vocabulary Flashcards &

▲ Previous

Next >

# Why do this?

I wanted to create lessons that I could use on Zoom and also in-person. My Zoom recordings weren't very good quality. I didn't want to have to create two different sets of lessons.

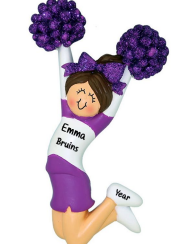

I felt lots of stress because of the pandemic, and I didn't want to start from scratch. I cheered when I found most of it was already done on Canvas.

I tried to include **ALL** of the content. I also knew that I would need something for students who are absent. If I was going to devote all this time, I wanted to make it something I could use even after the pandemic.

Pack everything you can into each lesson.

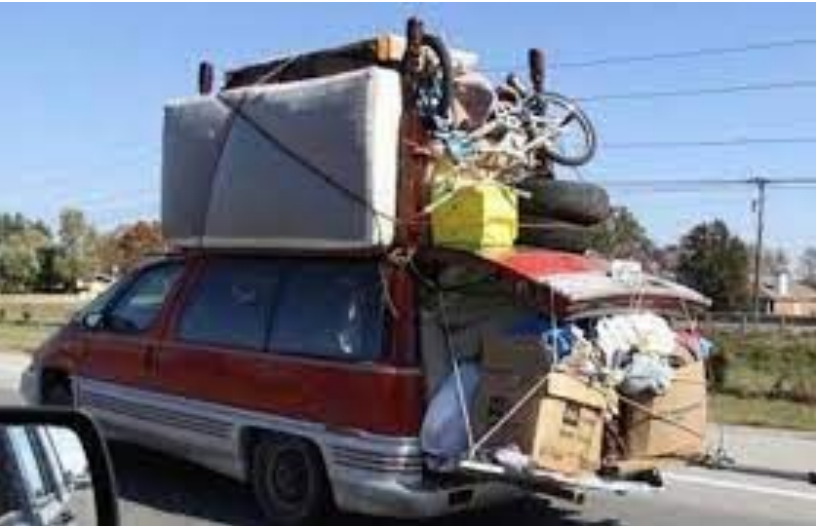

### **Checklist:**

All of the slides include teaching objectives, videos, lesson, questions, and pictures/charts/graphs etc.

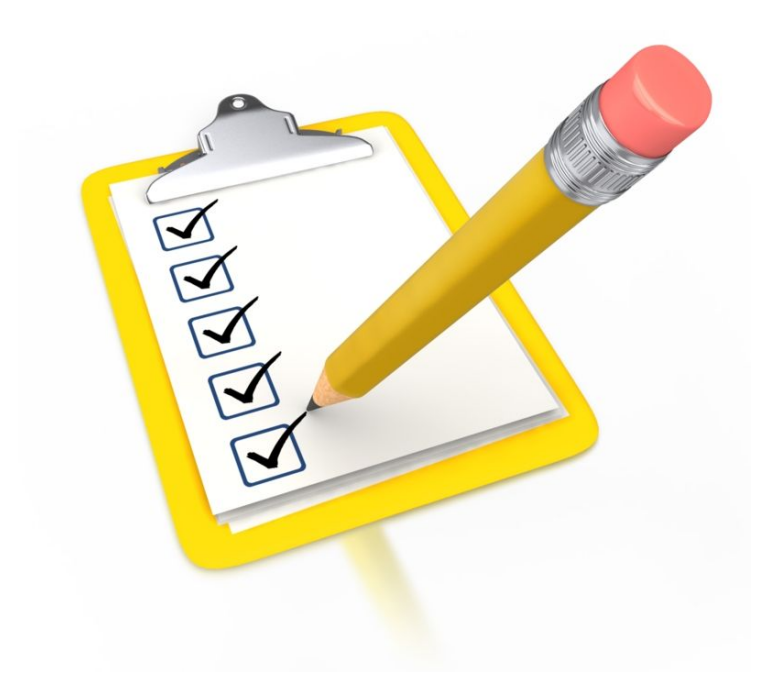

I also like to add my own thoughts on the pictures or graphs too. Students can see my personality that way.

## **Student instructions:**

### This is on your handout!

#### **Provo Adult Education Instructions for Canvas Courses**

Provo Adult Education uses several BYU Independent Study and other courses offered through Canvas for high school credit. Each course is worth 0.5 credits unless otherwise specified. Core classes required for graduation have in-person teachers and instruction associated with the course to foster student success.

What you will need to access these courses:

- . A Google account (gmail) certain features of our classroom need Gmail to function.
- A Chromebook or other device available that accesses the internet
- Create a Canvas account using your Gmail at adulted.instructure.com
	- o (Please bookmark this website)

To enroll in the course, be sure Provo Adult Education has your current Gmail on file. For each course that you take you will receive an email invitation for that course. The first email invitation will give you a prompt to "Get Started." Click on the "Get Started" button, and it will link you to the Canvas course. It will auto-fill your email, then you just create a password.

Now you will be able to access the site from the link on your email, or directly at adulted.instructure.com.

### If you are doing the BYU Independent courses on Canvas, follow the instructions here: This is on your handout!

You will receive an email from "instructure.com" to get started. If you haven't set up an account yet, you will need to do that first. Follow the instructions above

The BYU courses are what I teach in class. I have taken the text and made it into a Google slides project for each day. The slides include the introduction, class readings, and questions. If you miss a day, you can find what you missed easily by going to that day on Canvas.

To receive full credit for the course, you will need to:

- Send me a weekly picture or email of your notes/answers to questions from the slides.
- Participate with the in-class discussion.
- To get credit for the day, you must take a turn reading, or send me a private chat message with an answer to the questions I ask during the class. I need to know whether you are still out there and paying attention during class.
- You will also need to complete the self-check quizzes at the end of each lesson.

<sup>2</sup> How to use independent study packets and upload them onto the Canvas platform:

What type of credit do your students need? What do you have available to fill that need?

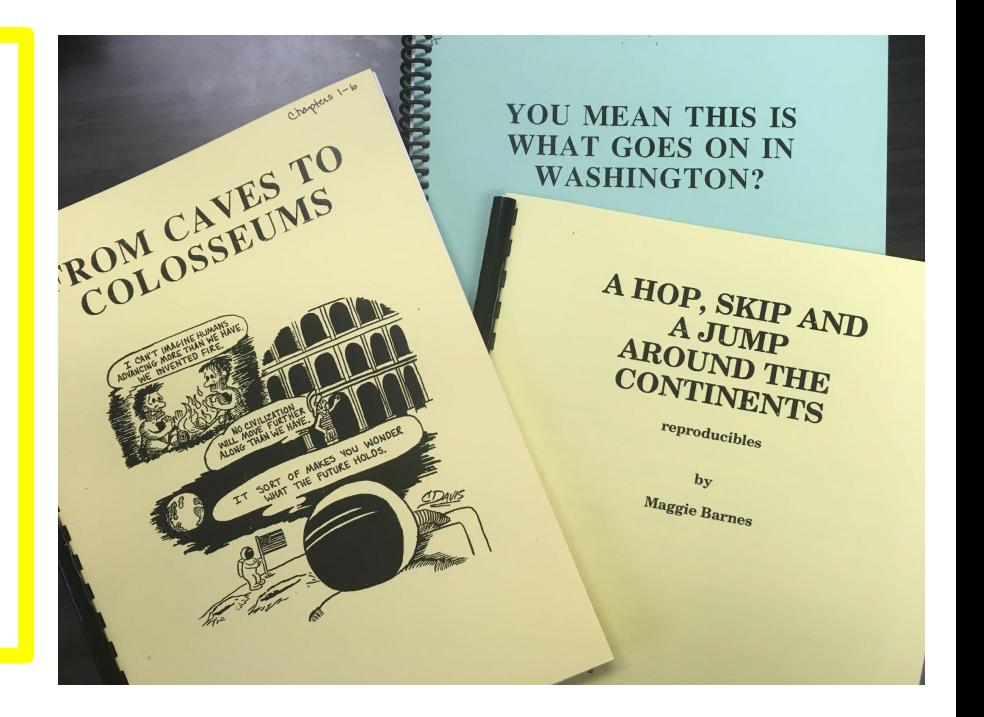

- Make a single-sided copy of your independent study packet.
- Separate the readings from the worksheets & tests.
- Divide copies into chapters, scan, and then email them to yourself. Open your email and put the scanned copy into the modules that you created.

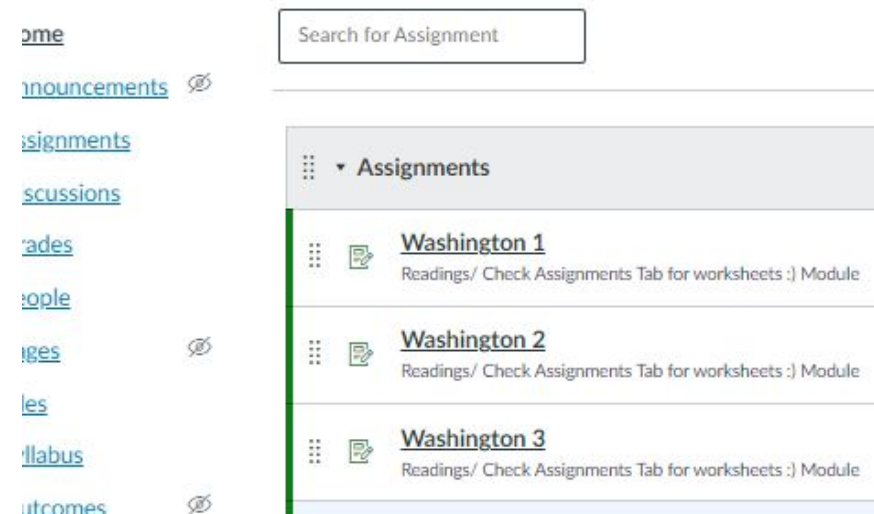

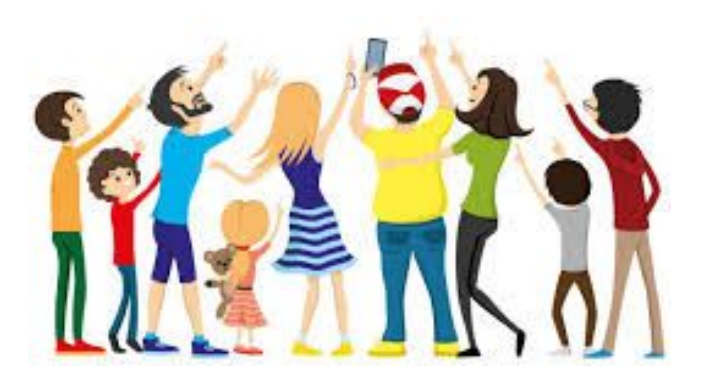

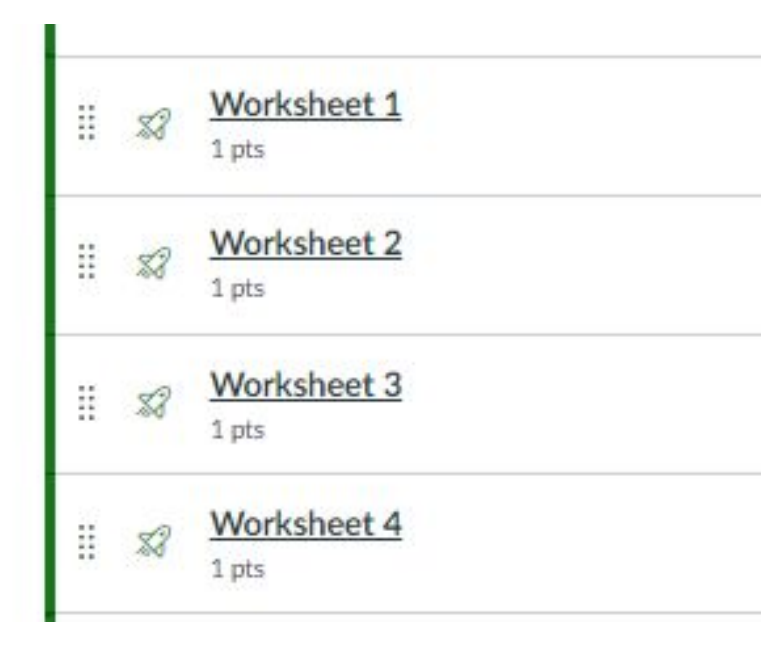

For each chapter, I scanned the pages as a continuous copy. This way the students don't have to look through all of the pages while they answer the questions.

# **I tell my students:**

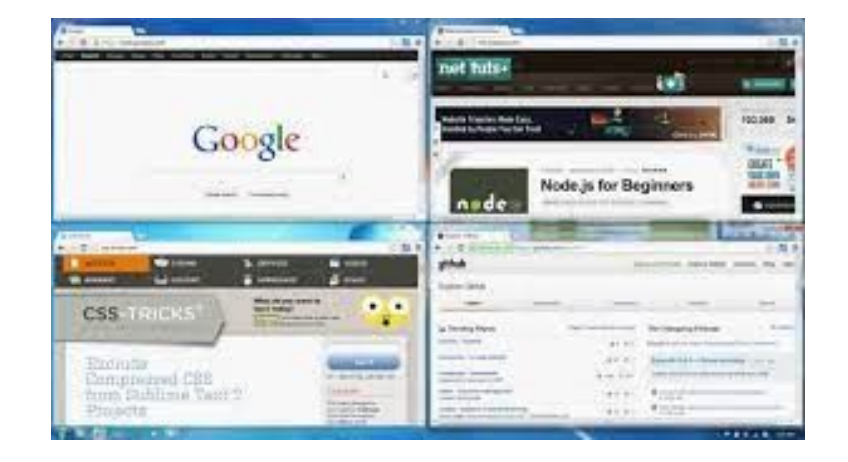

When doing work on the packets it is best to open two different tabs, one for the reading and one for the worksheet, or do a split-screen.

reply@provo.edu 20190923 081713.pdf ↓

simize File Preview

Page  $of 2$ 

**The students** can scroll through the information

#### **EARLY GOVERNMENT**

#### **THE MONARCHS**

As soon as a few people gather together, they need to have some type of rules and laws to follow. How else are they going to know what they can and can't do? For thousands of years this really wasn't much of a problem for the average person. The world was ruled by monarchs, or kings. The average person had to do only one thing: follow the rules and laws which the kings or queens made.

#### Some Big Changes Are Made

The monarchs did not control the people by themselves. The monarchs depended on other rich and powerful people to help them. These rich and powerful people were called nobles. The monarchs and the nobles owned all the land. the farms, most of the houses, and oftentimes, even the people.

**ZOOM** 

During the 1200s, or about 700 years ago, some of the nobles in the country of England began to get a few ideas of their own. They decided they did not like the idea of divine right of kings. During the 1200s England was ruled by King John. King John was never a favorite of the nobles and was known for his cruelty. These English nobles gathered together and wrote down severral demands they were going to make upon King John.

#### **WORKSHEET #2 . Wow! What A Mind and Body! Name:**

3.

- 1. What do cells form when they group together?
- 2. What are organs?  $\frac{1}{2}$  and  $\frac{1}{2}$  are  $\frac{1}{2}$  and  $\frac{1}{2}$  and  $\frac{1}{2}$  are  $\frac{1}{2}$  and  $\frac{1}{2}$  are  $\frac{1}{2}$  and  $\frac{1}{2}$  and  $\frac{1}{2}$  are  $\frac{1}{2}$  and  $\frac{1}{2}$  and  $\frac{1}{2}$  are  $\frac{1}{2}$  and  $\frac{1$
- 3. What are the four kinds of tissues?
	- $1.22$  . The contract of the contract of the contract of  $\alpha$
- 4. What is the main job of muscle tissues?
- 5. What can your muscle tissue do that no ôther ties
- 6. What tissue sends messages from one pa.
- 7. What type of tissue holds your body together? and the contract of the contract of the contract of the contract of the contract of the contract of the contract of the contract of the contract of the contract of the contract of the contract of the contract of the contra

contract the state of the state of the

8. Name five types of connective and supporting tissue.

 $-2$ ) 3) 4) 4 5) <u>- Alemania Maria de Caractería de Compa</u>

**Students can** print or download worksheets, or use notebooks to write their answers

### **You can also create the worksheet on Canvas. Some students just copy and paste into the response box, then give their answers.**

Started: Sep 27 at 9:51am

**Ouiz Instructions** 

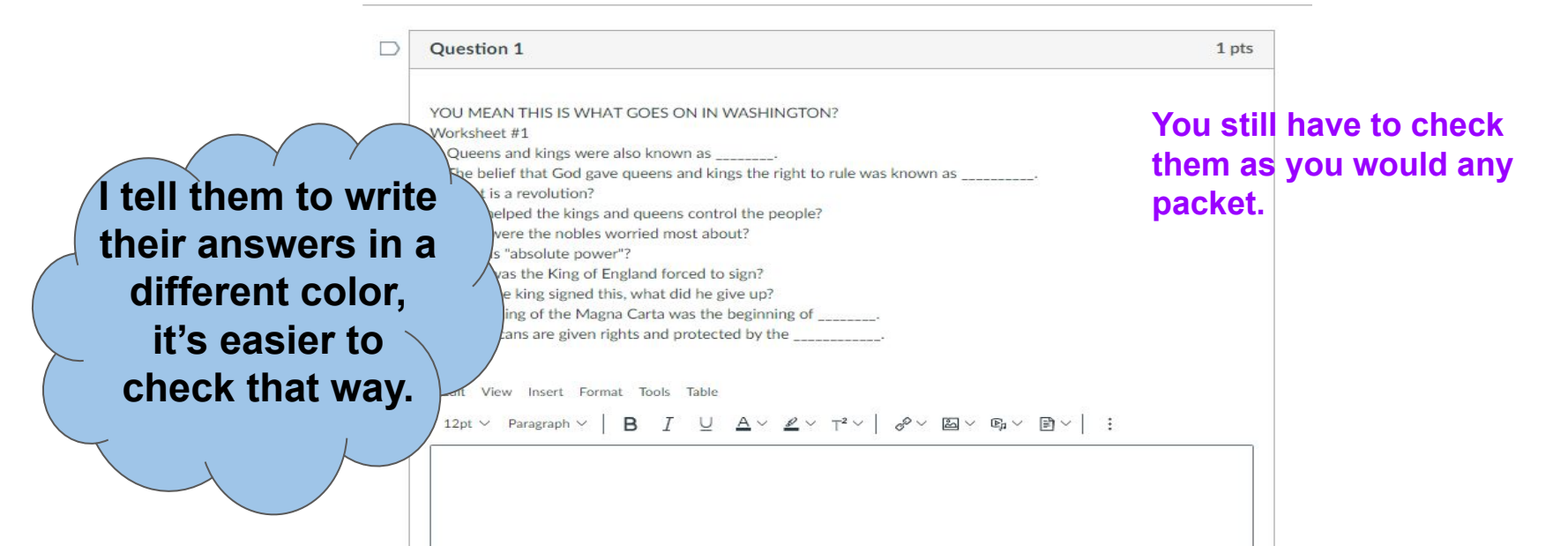

# **Final test:**

#### Test  $#1$

n

(1) This is a preview of the draft version of the quiz

Started: Sep 27 at 9:52am

**Quiz Instructions** 

Question 1

The English nobles wanted to help all the people gain more rights and freedoms.

 $\cap$  True

O False

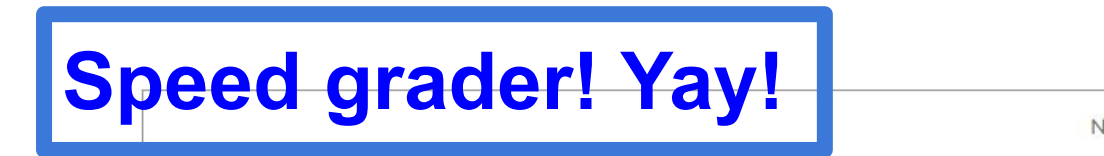

### If only these test questions were done already!!!

?) Oues  $\bigcap_{n\geq 0}$ 

Time Elapsed: 0 Minutes, 28

Not saved Submit Quiz

 $Next.$ 

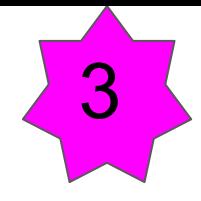

# **How to create your personalized course on Canvas:**

Determine your needs. For us, it was an Art class.

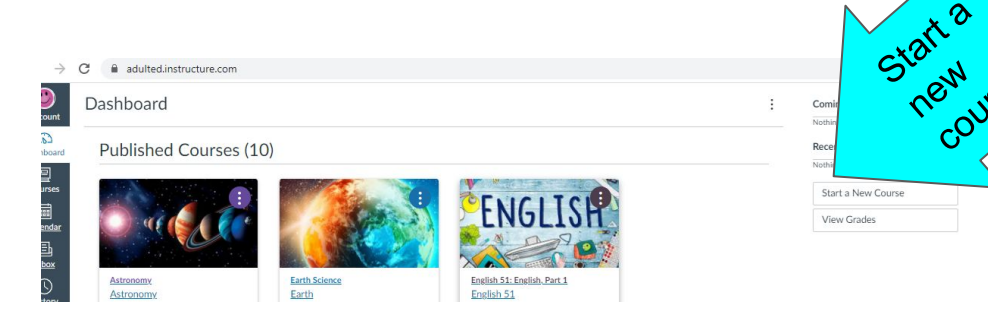

course

Helpful hint: Springville Art Museum gives teachers FREE art posters!

**Introduction to Art Fine Arts** 

I chose art projects that use supplies students already have around the house.

**FINE ARTS SUPPLY KIT** 

INCLUDES:

- MARKERS
- · WATERCOLORS
- SHARPTE
- $\bullet$  RULER
- $\bullet$  [RAYONS]
- $\bullet$   $[010RFD$   $PFNCIIS$
- $\bullet$  GIVE STICK
- COLORED PAPER
- WHITE PAPER
- · WORKSHEETS
- PIFASE DON'T ALLOW KIDS TO USE THESE SUPPLIES.
- · PLEASE RETURN EVERYTHING. EXCEPT THE PAPER :)

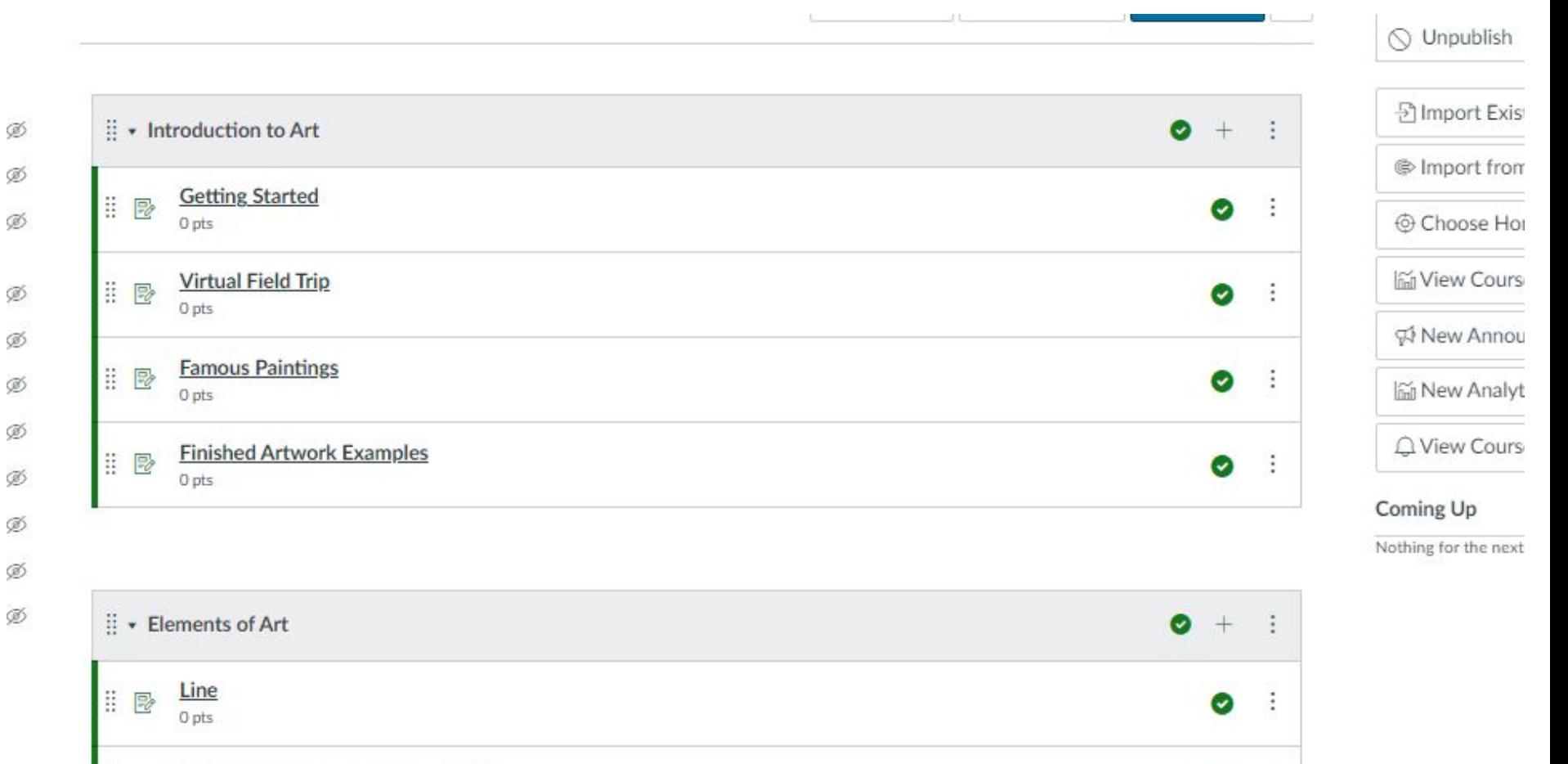

●

÷

ä Line: Lesson Plan and Instructions 卧

### **Getting Started:**

#### Introduction to Art

Have you ever looked at the work of famous artists and thought, "WOW! How did they create that?" The answer, surprising as it may be, is it all starts with the basics of art and design.

Introduction to Art is one of the most interesting and important classes you will ever take. You will be exposed to a wide variety of thoughts and materials and provided time to develop a basic skill set. You will be given a supply kit that includes most everything that you will need for this course. There will be a checklist of the items in the kit before you take it. Please return all supplies (except paper) to our classroom when you are finished. Be prepared to display your finished artwork.

Here are 5 aspects of this course:

**Help! I don't know what your expectations are for the class?** 

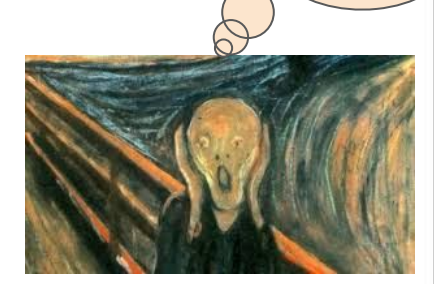

vof the elements and principles and how to use them. plies that you will need for your assignments. ork examples to study. create, grow, and develop on your own. ting, but it is definitely possible!

ments include: key vocabulary and definitions, lesson plan, video, and examples. You will notice that all of the art ht under one or more of the categories. You will need to label the back of each piece of artwork with your name, date, and category. All modules must be complete, however, you are only required to submit a minimum of 12 art projects. One of your 12 submitted pieces MUST be a self-portrait. Each art project should take between 45-60 minutes to complete. Simply put, the quality of your work should reflect that amount of time. You may choose to add variety to your projects by creating small and large pieces of art. Every projects does not have to be 8.5 x 11.

This course is offered through Canvas. You will need to receive an email invitation to join. This course will be 1/2 Fine Arts credit. Let me know if you have any questions or concerns. I can't wait to see how creative and talented you are!

Thanks.

Gayle

gaylep@provo.edu

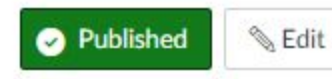

Relat

 $\heartsuit$  Sp

A World of Art: The Metropolitan Museum of Art e

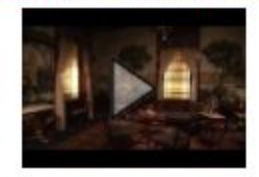

Watch the complete video. Write 2 to 3 paragraphs about what you found interesting.

Many of my students have never been to a museum of art. I wanted to incorporate a virtual field trip to an art museum, along with a writing component, as part of the requirements for credit in this class.

#### **Famous Paintings**

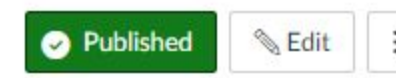

**Famous Paintings Assignment Questions** 

Instructions:

For each of the 16 Famous Paintings, answer the following questions. Write your answers in complete sentences.

Spend a few minutes looking closely at each work of art. Then choose one or two of these questions to answer about each piece. This assignment to meant to get you to write down your feelings and emotions about the artwork.

- Write down 5 things you notice about this painting.
- . What do you think the artist wanted to communicate?
- What can the image tell you about the artist?
- What title would you give this artwork and why?
- What do you think is the focal point of this work of art? Why do you think so?
- What vantage point is shown here? Does it seem that you are looking up at, or down at the scene or subject?
- . When did the artist live? Find the answer online or in a reference book.
- How could the events and context of the period in which this artwork was made have influenced this work?  $\blacksquare$
- What other works by this artist do you know? ٠

A Sunday Afternoon on the Island of La **Grande Jatte** 

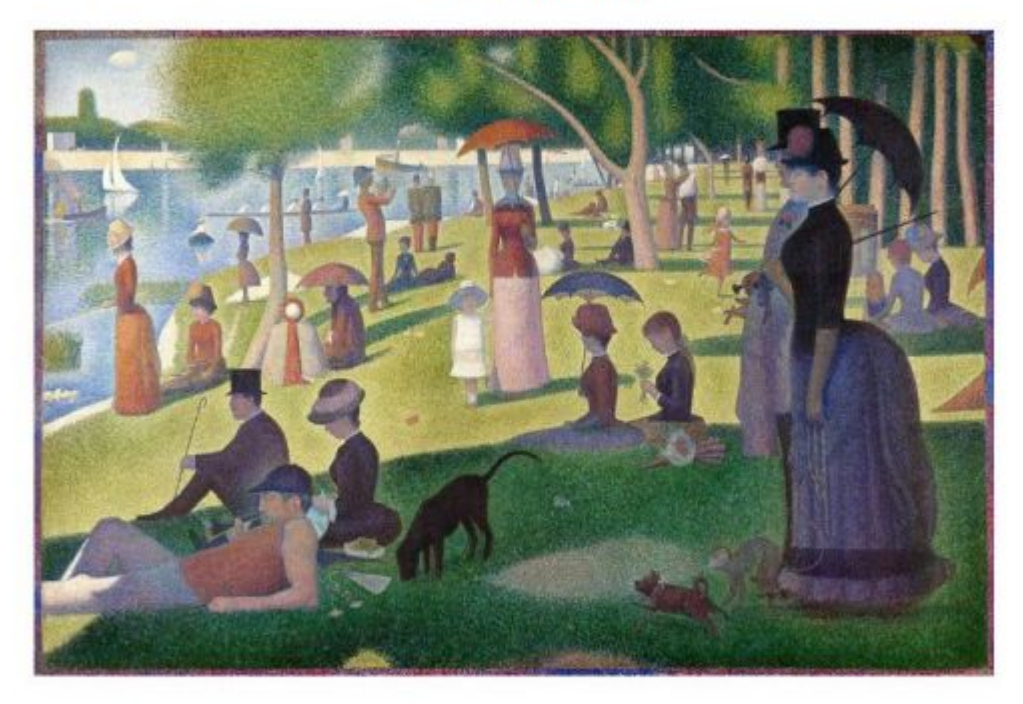

Created by Georges Suerat, it shows the relaxed atmosphere of people on a lazy Sunday afternoon in an island. This painting is an excellent example of pointillism, where many dots are joined together to create an image.

I researched what "art experts" considered to be the most **famous paintings**, then I assigned my students to study and write about them.

I know that everyone will create different pieces of artwork for this class. I expect you to add your own touch of creativity to whatever you make. Here is a good example of what I expect from your projects:

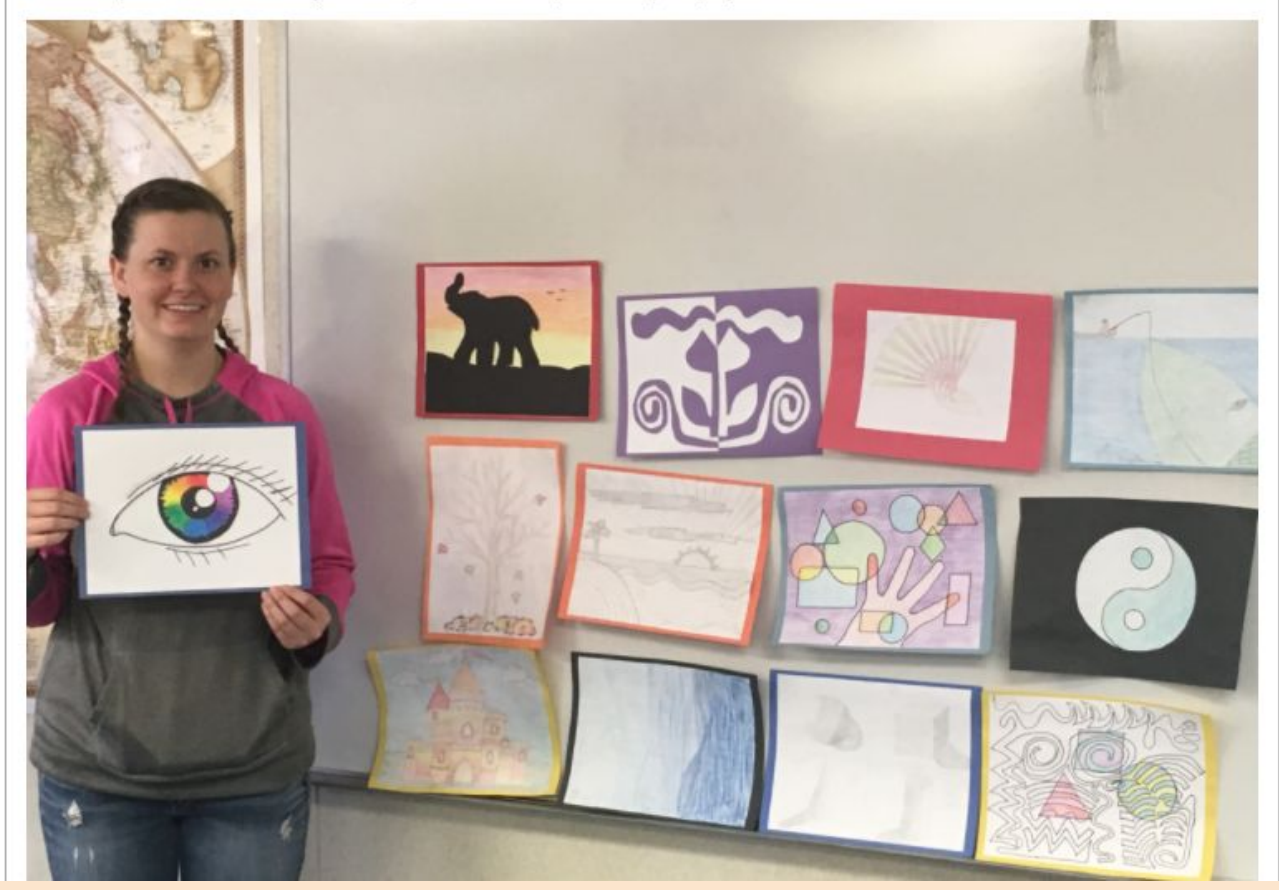

This was the first student to complete my art class!

### 7 Elements of Art:

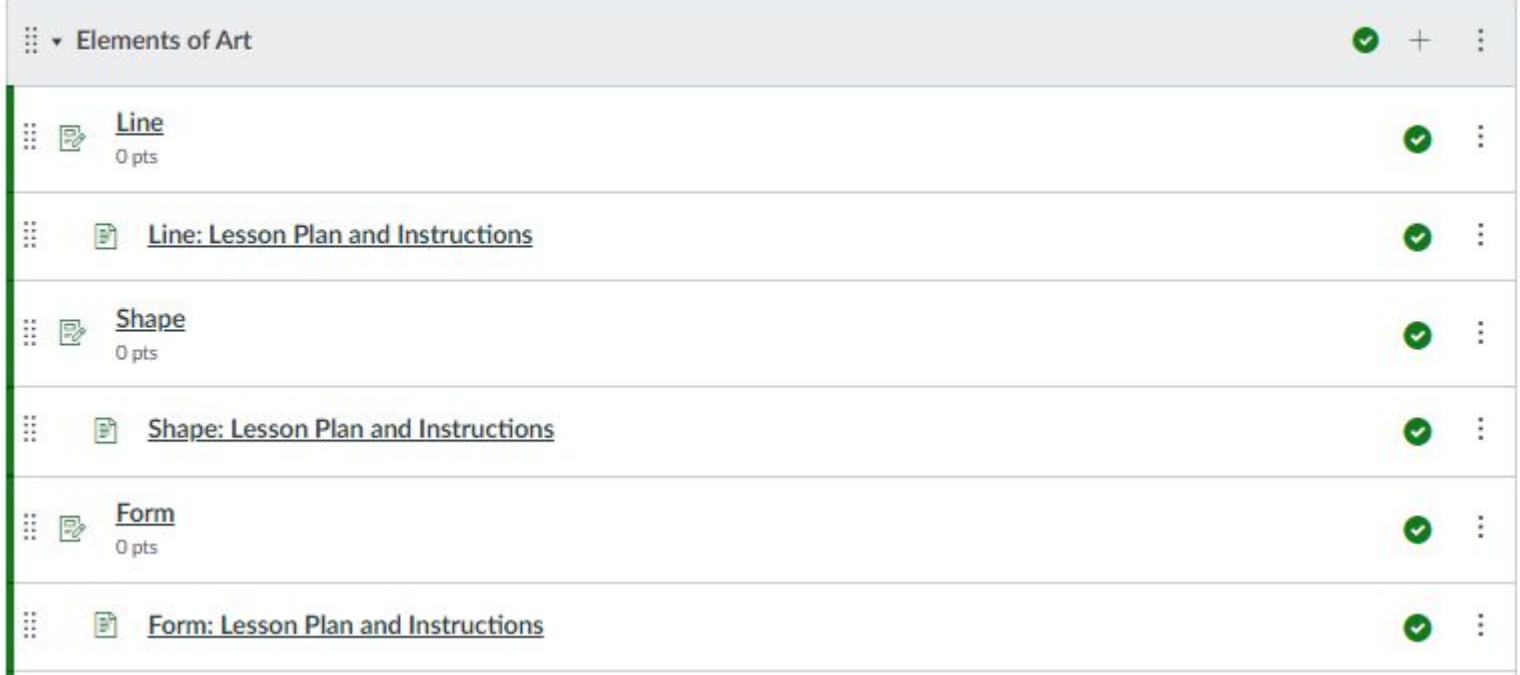

### 8 Principles of Art:

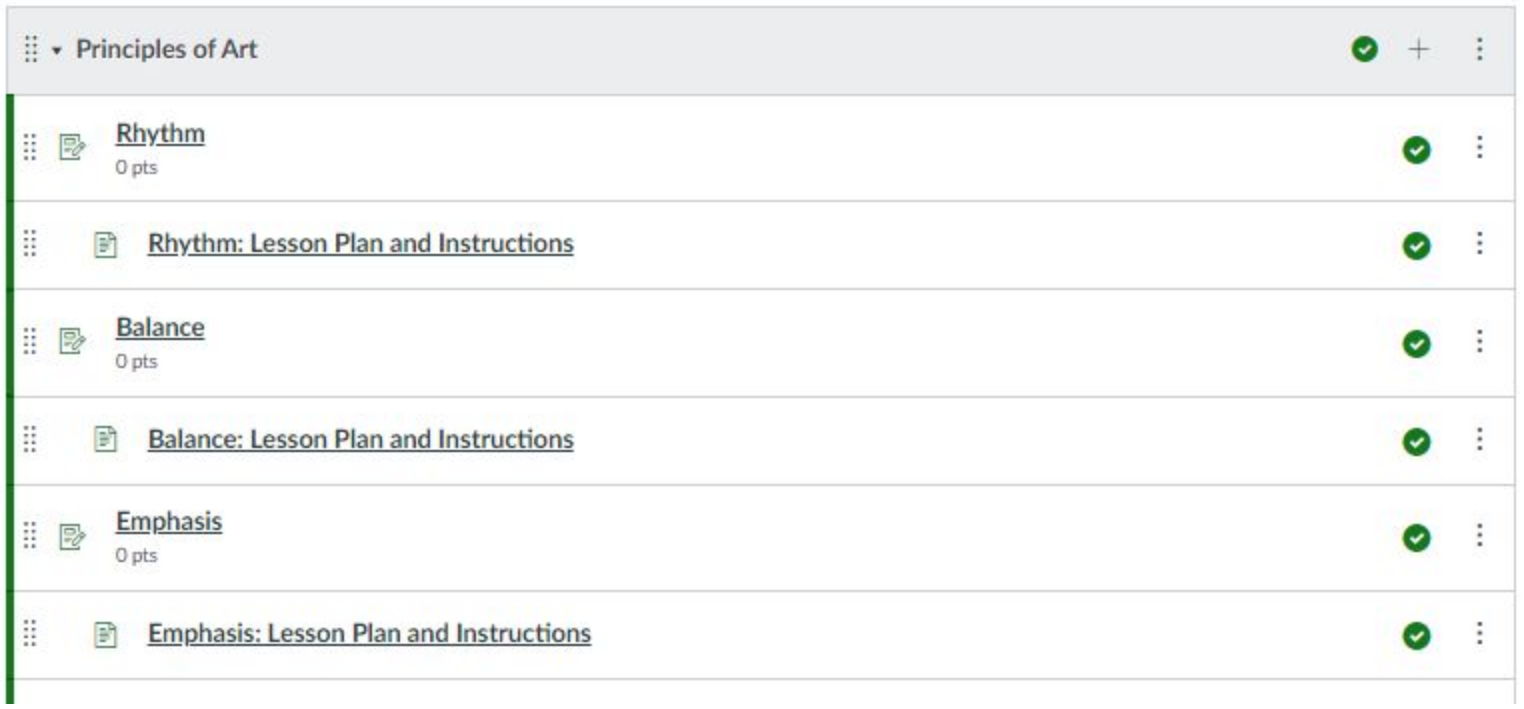

There are a total of 15 art lessons. Students are required to turn in 12 of them. One project must be a **self-portrait**.

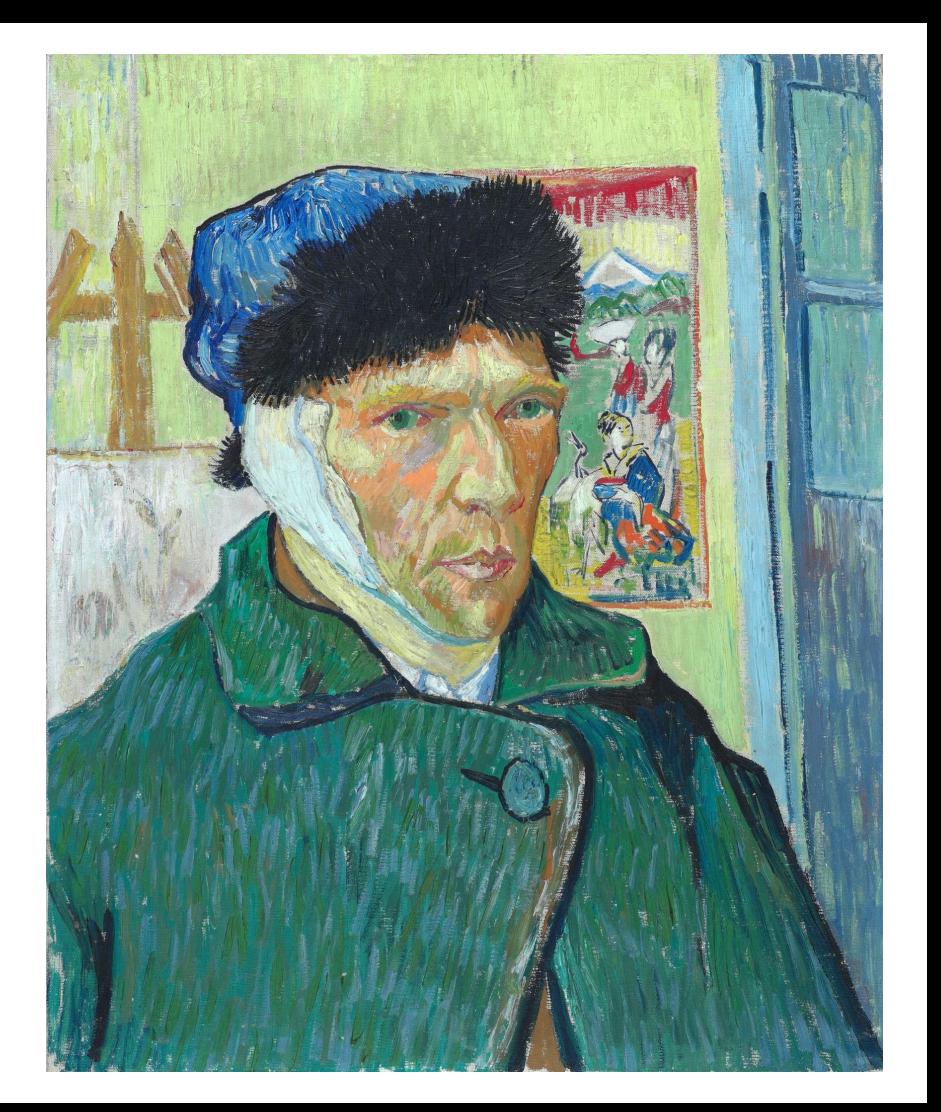

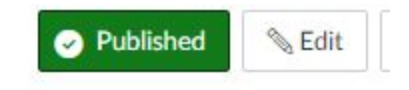

Definition of Line: An element of art defined by a point moving in space. Line may be two or three dimensional, descriptive, implied, or abstract.

Watch the following video for an explanation about "Line" in art:

Elements of Art: Line | KQED Arts e

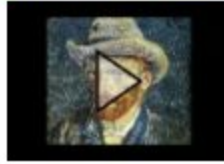

# Each art lesson video is about 3 minutes long.

### Line: Lesson Plan and Instructions

After watching the learning video, please create your oy artwork using the element of "I e." Only this one is Required:

Repetition Line Drawing Lesson Plan (1).pdf

If you want to challenge yourself, try this lesson (this) sn't required, but it's very cool): https://thevirtualinstructor.com/onepointperspective.html e

Examples of artwork using LINE:

LINE in Art  $(1)$ , pdf  $\downarrow$ 

LINE in Art More Examples.pdf .

required, the others are the challenge lesson or example pieces.

### REPETITION LINE DRAWING LESSON PLAN

### LEARNING OBJECTIVES:

- abstract thinking
- critical thinking
- eye-hand coordination
- fine-motor skills

The purpose of this project is to practice eye-hand coordination.

An important part of learning how to draw is to develop eye-hand coordination skills. It is not as easy as you might think....

Remember, the last time you were drawing... you had a perfect picture in your head ... but once you started to draw it... it did not turn out as you have pictured it. Why? Because along with developing drawing skills and techniques, you need to develop a very basic skill - make you hand draw what you have in mind.

How we do that? Practice... practice... practice.....

The following exercise will help you to develop this skill.

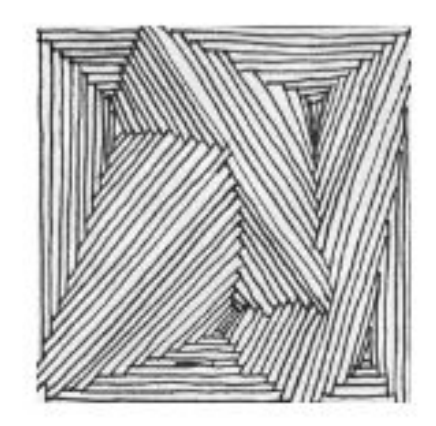

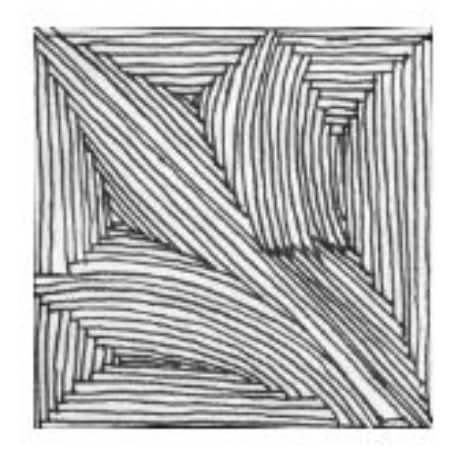

Most students have LOVED doing the art projects!

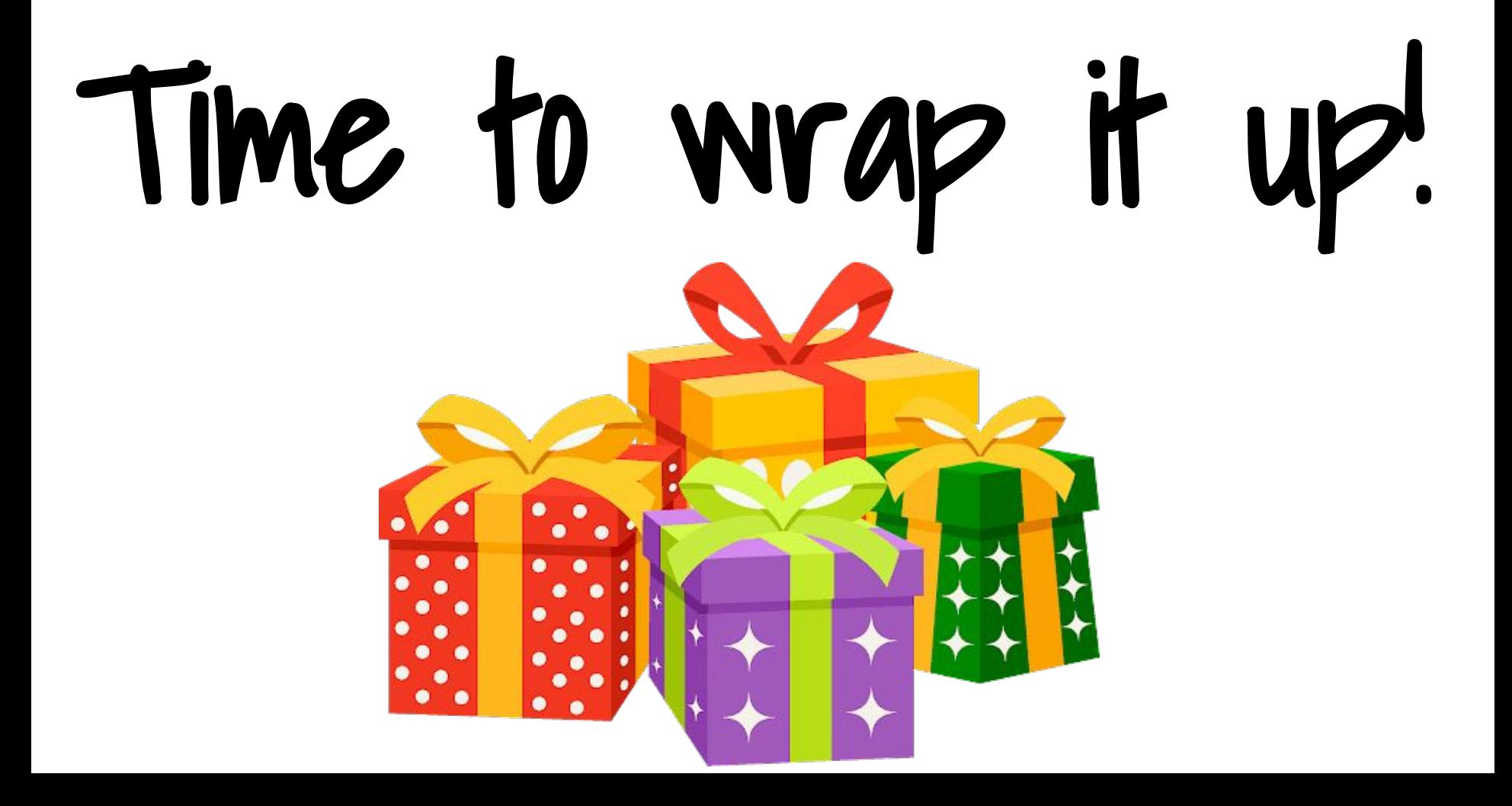

# How students benefit:

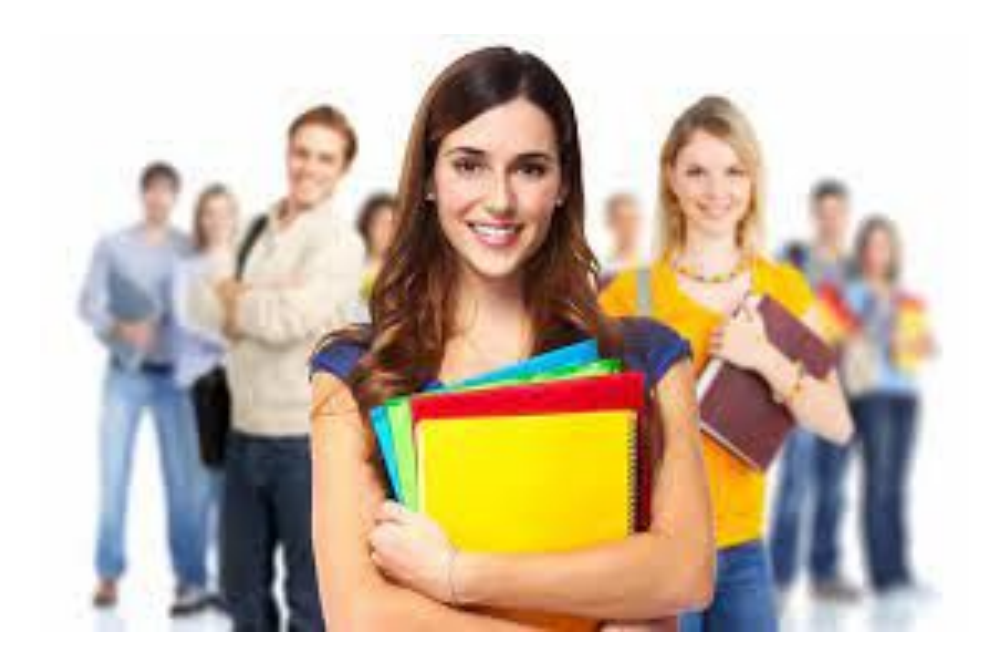

- Instant feedback on quizzes
- Stay better informed
- Handy class schedule
- Many courses available
- Accessible 24/7

Self check quizzes and tests are great **instant feedback**. If the self-check quizzes have any short answer questions, the students answer those and then they are sent to my computer for grading.

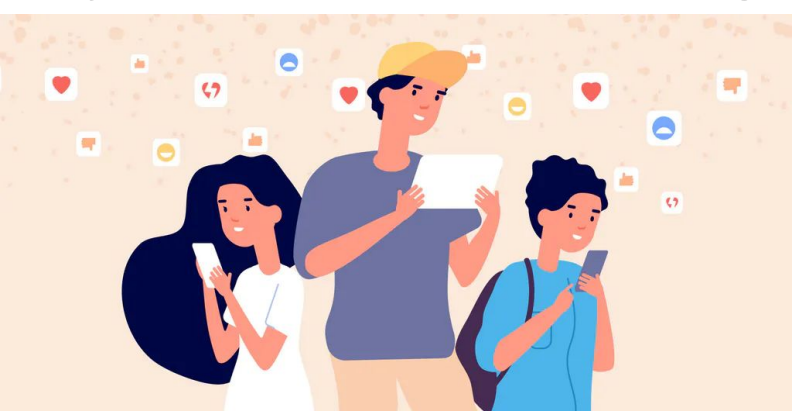

 Perfect if students miss a day. This helps them stay in the loop. All components of the lesson are right there, easy to find.

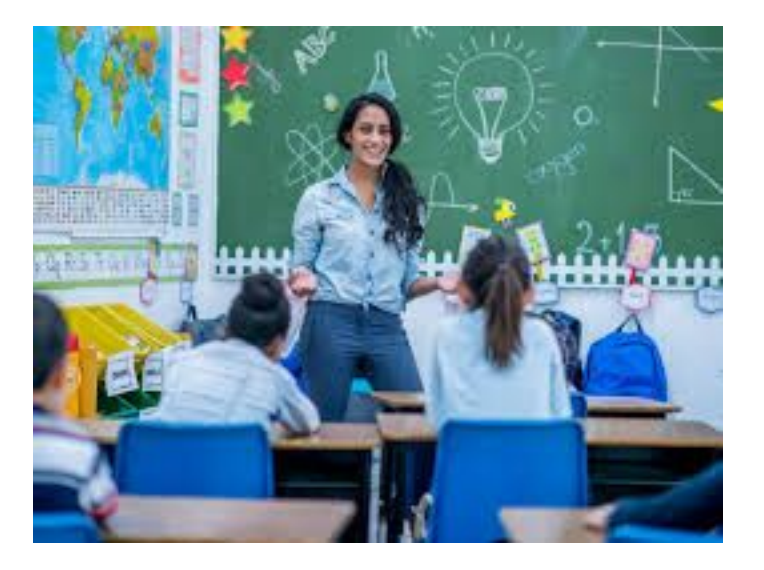

## How Canvas benefits me as a teacher:

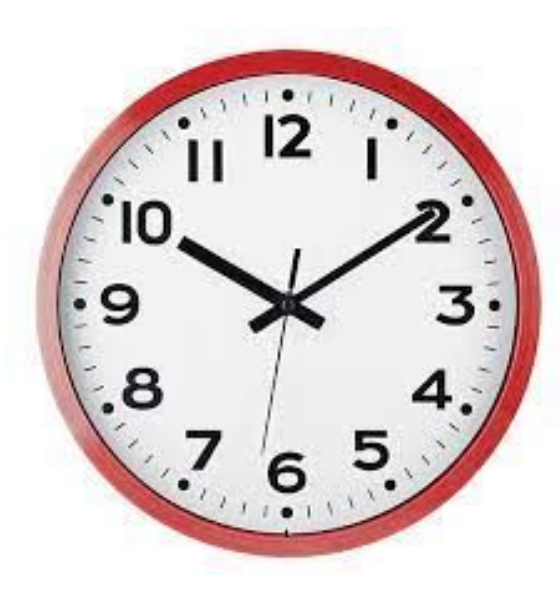

This has helped me to create lessons that **fit my students' needs** now, and will **save time**  for me in the future! It's a win-win!
## Once the lessons are done, you can pass them around to other teachers.

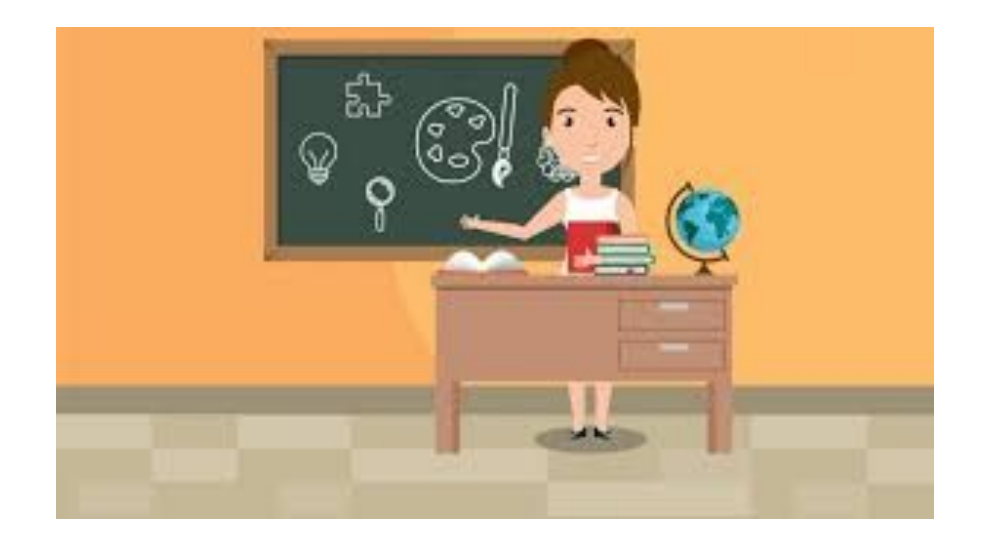

## Extra stuff:

## For all of my classes, I like to copy and paste the introduction & syllabus into one document, then I use it for a discussion topic on the first day of class.

I've used lots of different strategies for this, such as:

- 1. KWL
- 2. Blank paper for sketching images
- 3. Current events
- 4. Any kind of graphic organizer

Extra stuff:

I like to use the **vocabulary slides** the first few days of class. We always have a lot of students that miss those days because of testing, and this is just a little bonus info for those in attendance. The others will get the same information as we go through the lessons.

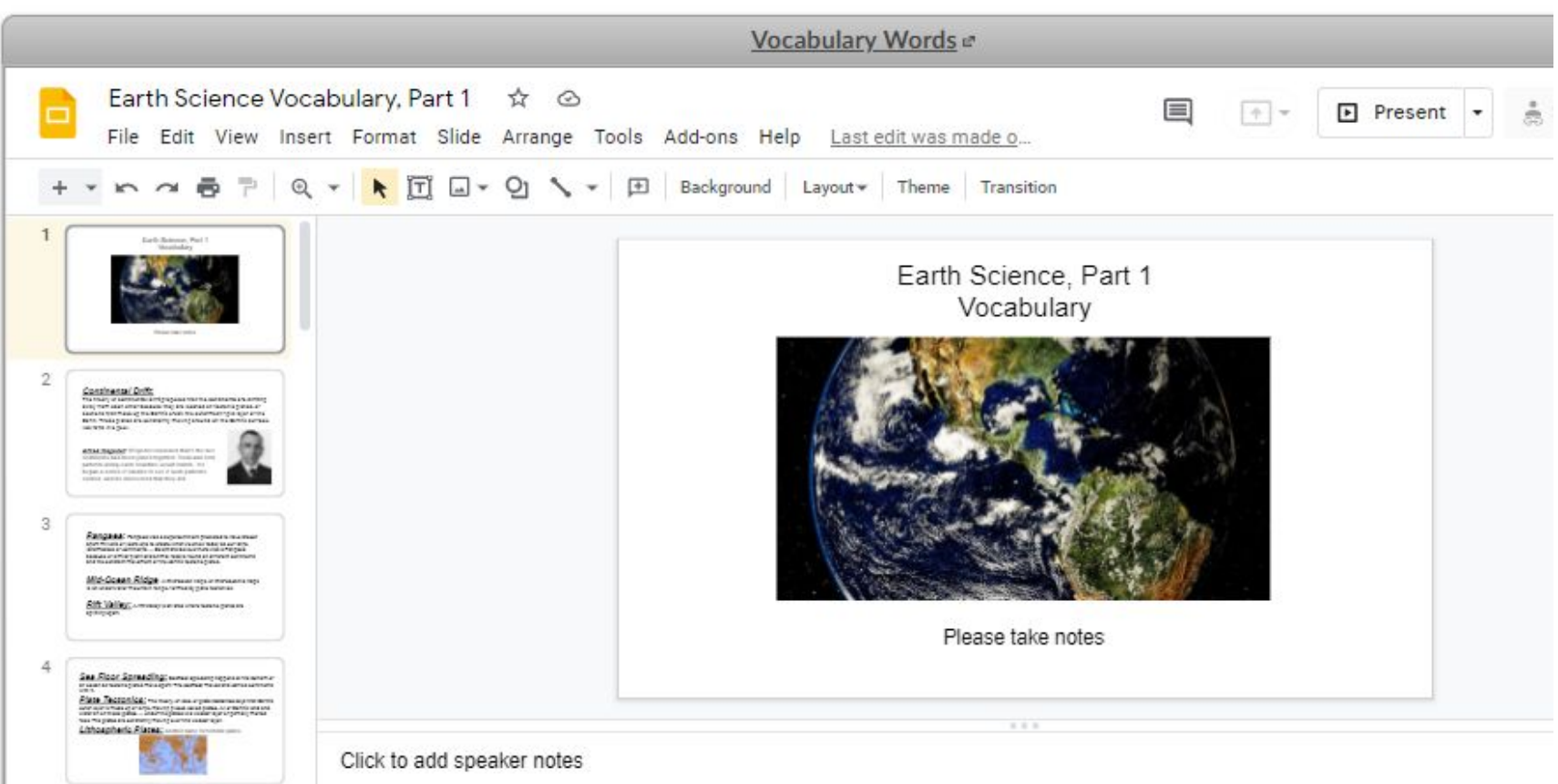

## Any questions?